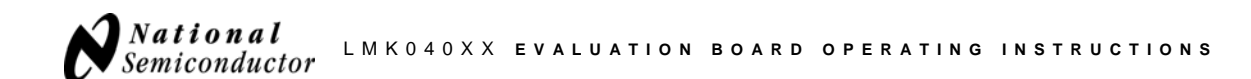

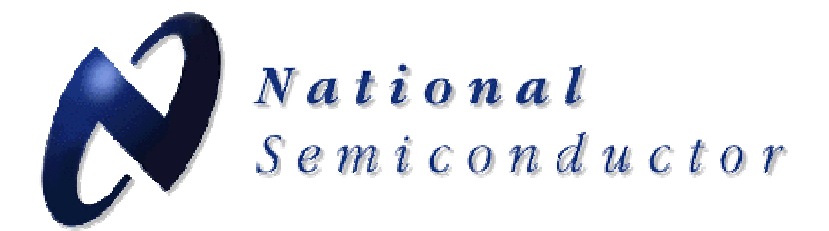

# **LMK04000 Family**

**Precision Clock Conditioner with Dual PLLs and Integrated VCO Evaluation Board Operating Instructions** 

> **National Semiconductor Corporation Interface Division Precision Timing Devices**

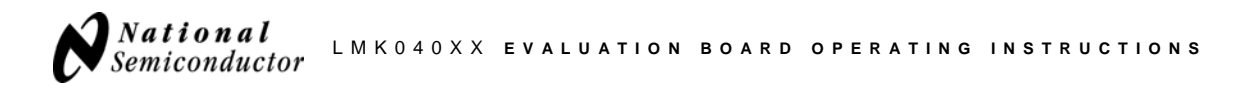

## TABLE OF CONTENTS

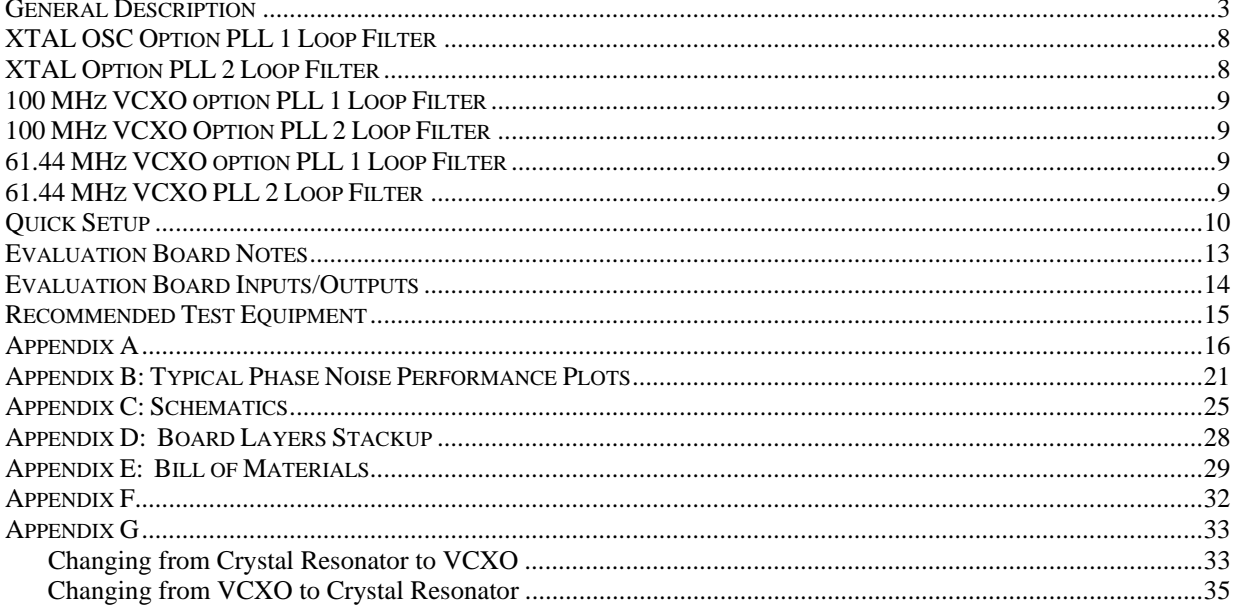

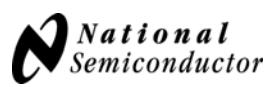

## **General Description**

The LMK040xx Evaluation Board simplifies evaluation of the LMK040xx Precision Clock Conditioner with Dual PLLs and Integrated VCO. Configuring and controlling the board is accomplished using National Semiconductor's *CodeLoader* software, which can be downloaded from the following URL: **http://www.national.com/analog/timing/codeloader** 

The *CodeLoader* software will run on a Windows 2000 or Windows XP PC. The *CodeLoader* software is used to program the internal registers of the LMK040xx device through a MICROWIRE<sup>TM</sup> interface.

The following block diagram illustrates the functional architecture of the LMK040xx clock conditioner. It features a cascaded, dual PLL arrangement, available internal loop filter components for PLL2, internal VCO with PLL2 for frequency synthesis, and clock distribution section with individual channel dividers and delay adjustment blocks. The dual reference clock input to PLL1 provides fail-safe redundancy for phase locked loop operation. The cascaded PLL architecture allows PLL1 to be used as a jitter cleaner for an incoming reference clock that contains excessive phase noise. This requires the user to select an external oscillator (VCXO or crystal) that provides the desired phase noise performance at the output of the clock channels. This external oscillator becomes the reference clock for PLL2 and along with the phase noise characteristics of PLL2 and the internal VCO, determines the final phase noise performance at  $F<sub>OUT</sub>$  and the output of the clock distribution section.

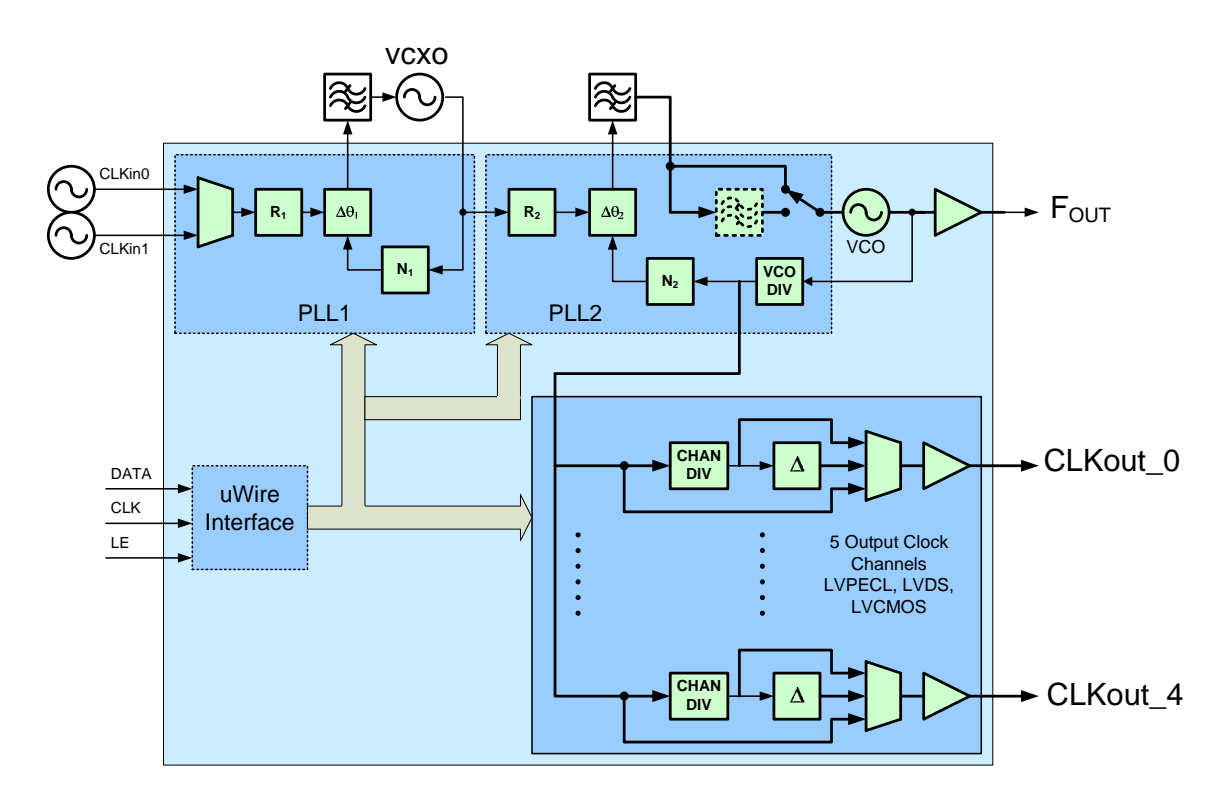

#### **Figure 1. Functional Block Diagram of the LMK040xx Dual PLL Precision Clock Conditioner with External VCXO module.**

PLL1 has been designed to work with either an off-the-shelf VCXO package or with a user-designed discrete implementation that employs a crystal resonator and associated tuning components. The following block diagram shows an example of a discretely implemented VCXO using a crystal resonator.

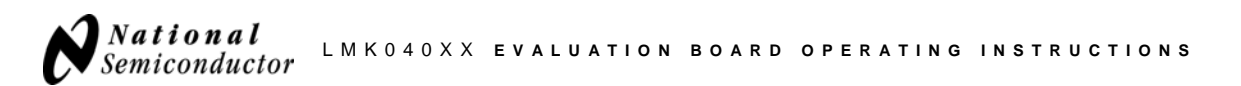

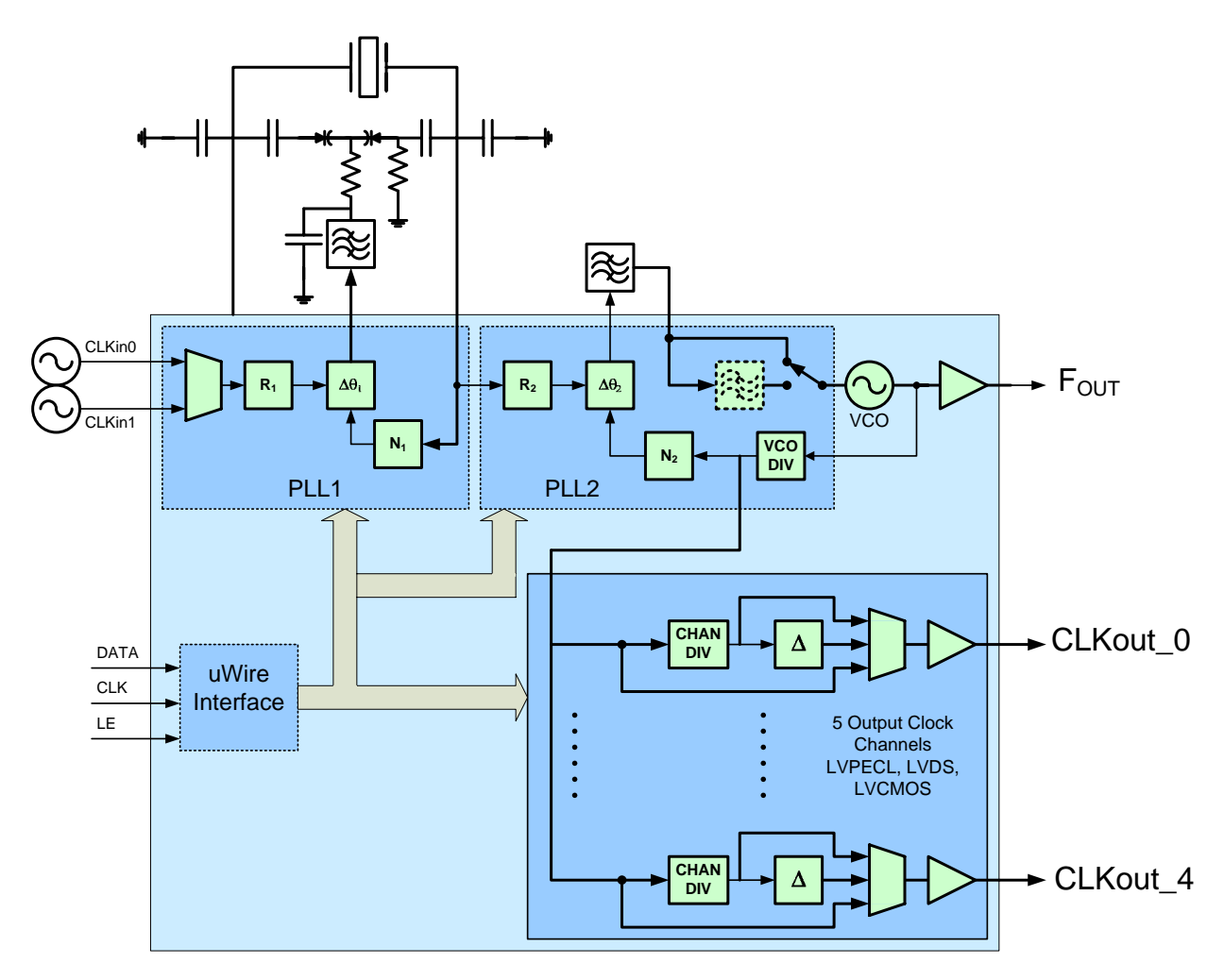

**Figure 2. LMK040xx with the XTAL Resonator option and Tuning Circuit** 

LMK040xx evaluation boards are typically configured with both a VCXO and crystal-based oscillator circuit. The VCXO frequency may either be 100 MHz or 61.44 MHz. The crystal frequency is typically 12.288 MHz. These evaluation board instructions apply to either configuration. Figure 3 illustrates the oscillator circuit based on a pullable crystal resonator.

**Note: only one of the oscillators (VCXO or crystal) is activated in the default board configuration**. The user may switch between oscillator types by removing and replacing certain components on the board. Instructions for modifying the board are presented in Appendix G.

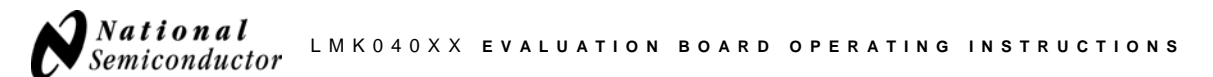

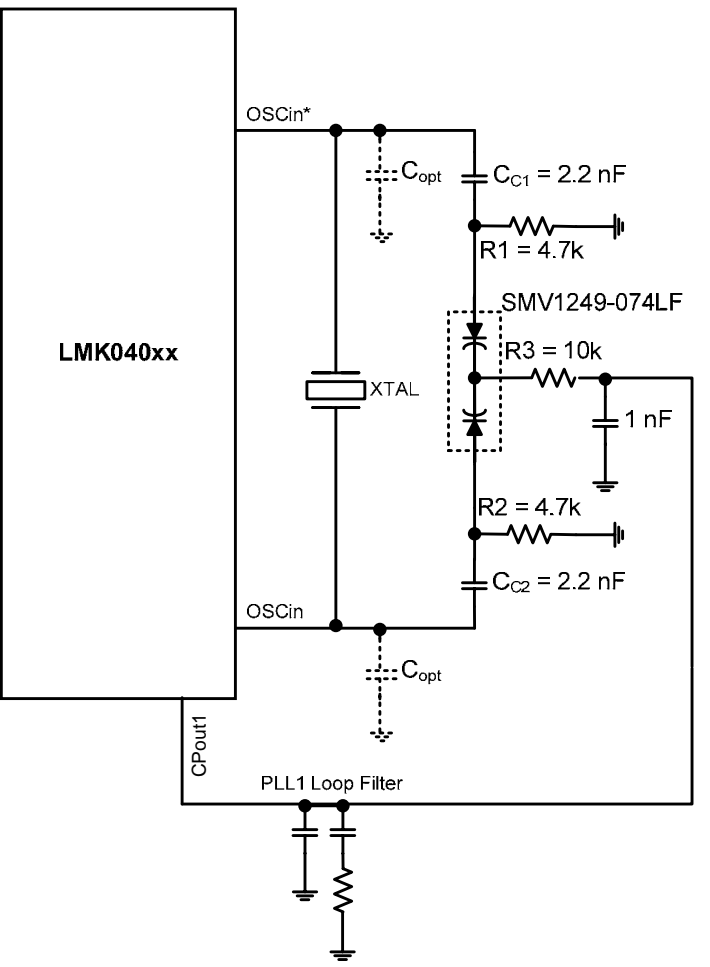

**Figure 3. XTAL Oscillator Circuit diagram**

The following image shows the VCXO version of the board.

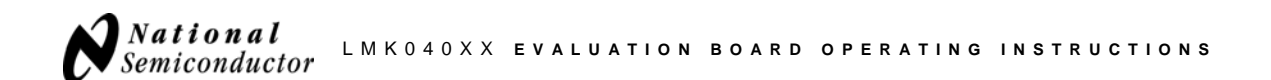

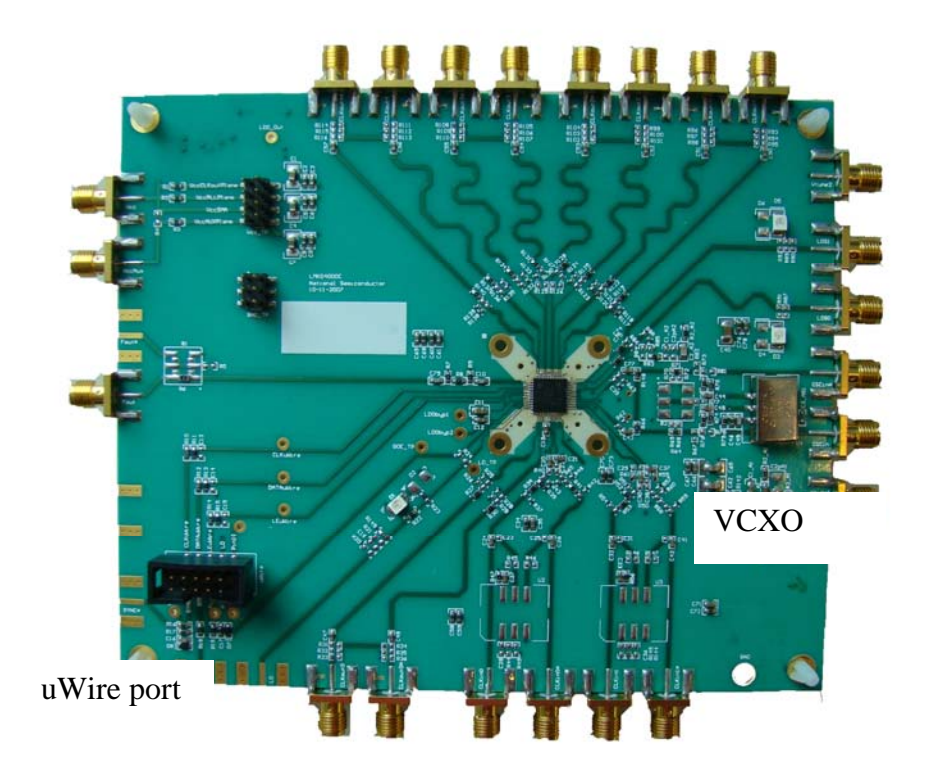

**Figure 4. LMK040xx Evaluation board with On-board VCXO Module.** 

The next image shows the board with crystal installed. The surface mount crystal is installed on the bottom side of the board, along with the other components of the oscillator.

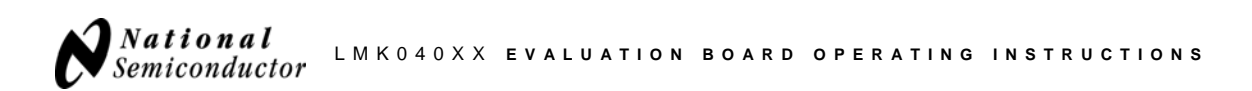

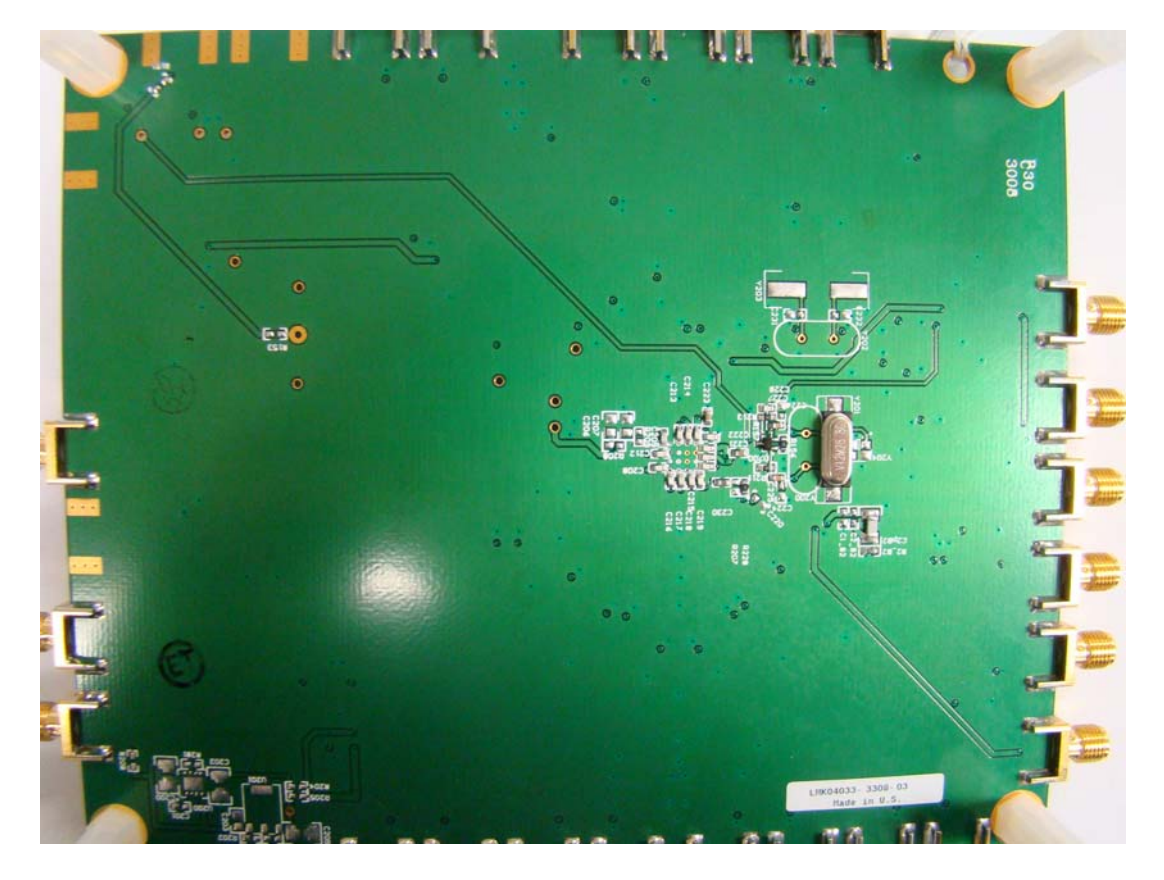

**Figure 5. LMK040xx Evaluation Board with XTAL Resonator** 

The following table illustrates the clock output options for the LMK040xx family.

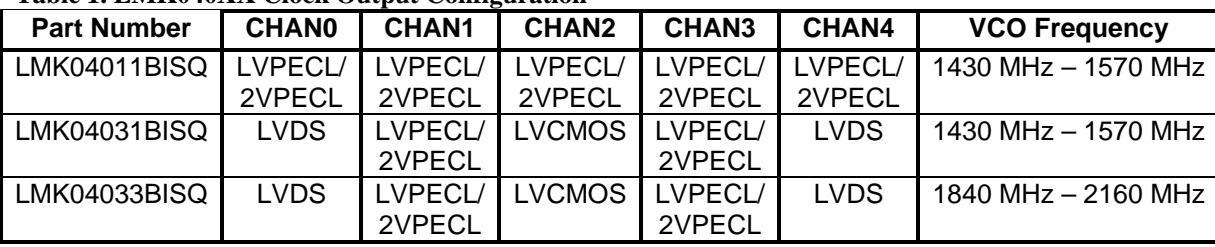

#### **Table 1. LMK040XX Clock Output Configuration**

Note: LVPECL/2VPECL is software programmable.

#### **Evaluation Board Kit Contents**

The evaluation board is typically shipped with a parallel port cable that is used to interconnect the board to a PC LPT port, enabling the board to be programmed. The kit may also include one or more BALUN boards. Each BALUN board is configured to accept a differential signal input and provide a single-ended signal output. This enables the differential clock outputs of the LMK040xx to be connected to test equipment or to drive single-ended circuits. The user should be aware that there is some attenuation of the clock signal when using these boards.

Appendix F contains typical frequency response data for the BALUN boards.

**NOTE: If the board contains an ADT2-1T BALUN, DC bias on the input signals is blocked at the output. If the board contains an ADTL2-18, DC bias on the input will be passed to the output. This may be unacceptable for some types of test equipment.** 

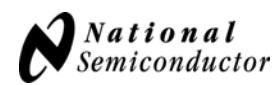

#### **PLL Loop Filters and Loop Parameters**

In jitter cleaning applications that use a cascaded PLL architecture, the first PLL affectively substitutes the phase noise of a low noise oscillator (VCXO or crystal resonator) for the phase noise of a "dirty" reference clock. The first PLL is typically configured with a narrow loop bandwidth in order to minimize the impact of the reference clock phase noise. The reference clock consequently serves only as a frequency reference rather than a phase reference. If the jitter of the VCXO is superior to that of the reference clock, the loop bandwidth of the second PLL can be made much wider relative to the first PLL.

The loop filters on the LMK040xx evaluation board are setup using this approach. The loop filter for PLL1 has been configured for a narrow loop bandwidth (< 100 Hz), while the loop filter of PLL2 has been configured for a wide loop bandwidth (> 50 kHz). The specific loop bandwidth values depend on the phase noise performance of the oscillator mounted on the board. The following tables contain the parameters for PLL1 and PLL2 for each oscillator option. National's Clock Design Tool can be used to optimize PLL phase noise/jitter for given specifications. For more information, please visit:

**http://www.national.com/analog/timing/codeloader**

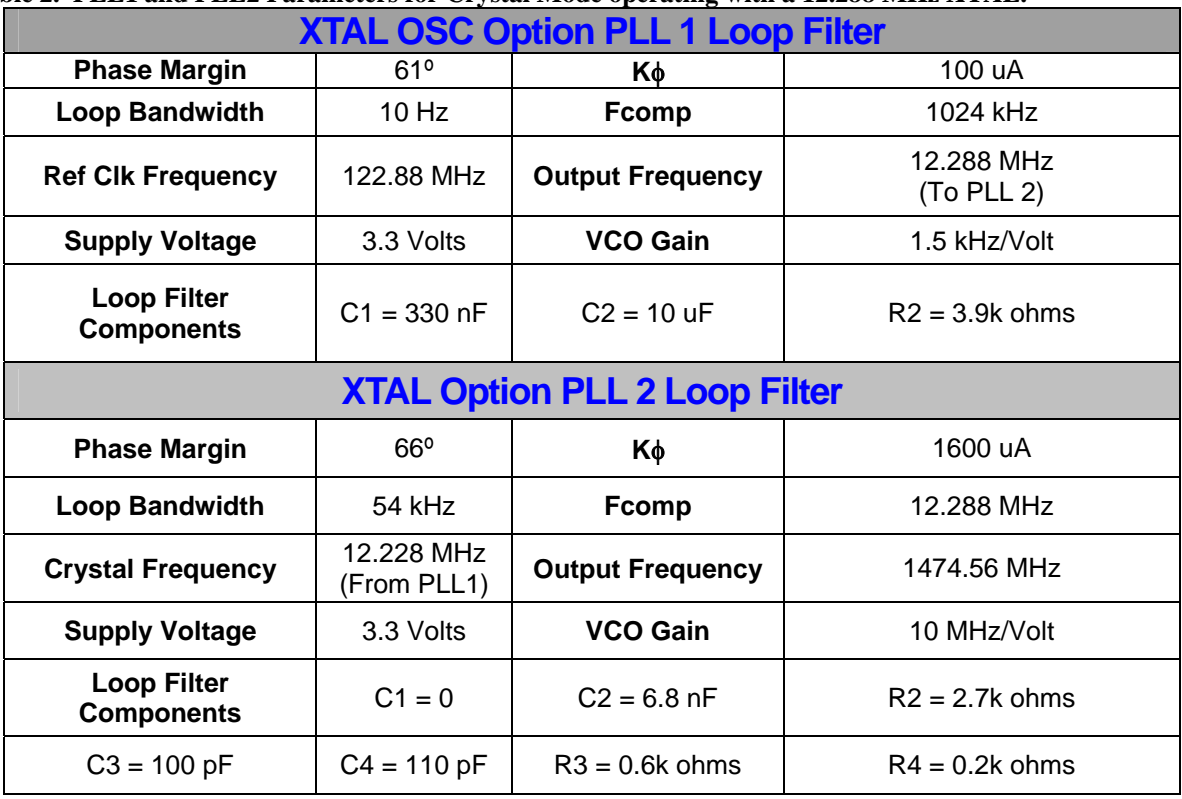

#### **Table 2. PLL1 and PLL2 Parameters for Crystal Mode operating with a 12.288 MHz XTAL.**

**Note**: PLL Loop Bandwidth is a function of Kφ, Kvco, N as well as loop components. Changing Kφ and N will change the loop bandwidth.

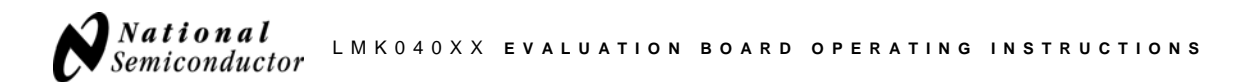

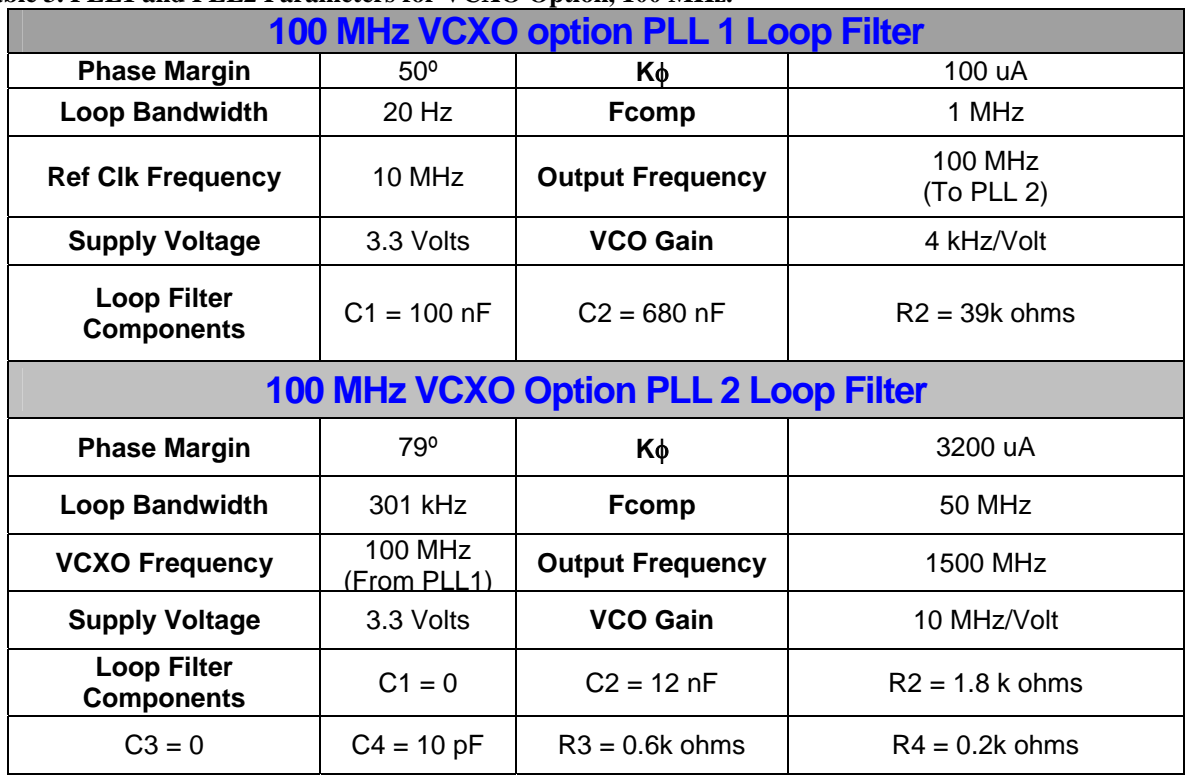

#### **Table 3. PLL1 and PLL2 Parameters for VCXO Option, 100 MHz.**

**Note**: PLL Loop Bandwidth is a function of Kφ, Kvco, N as well as loop components. Changing Kφ and N will change the loop bandwidth.

### **Table 4. PLL1 and PLL2 Parameters for VCXO Option, 61.44 MHz**

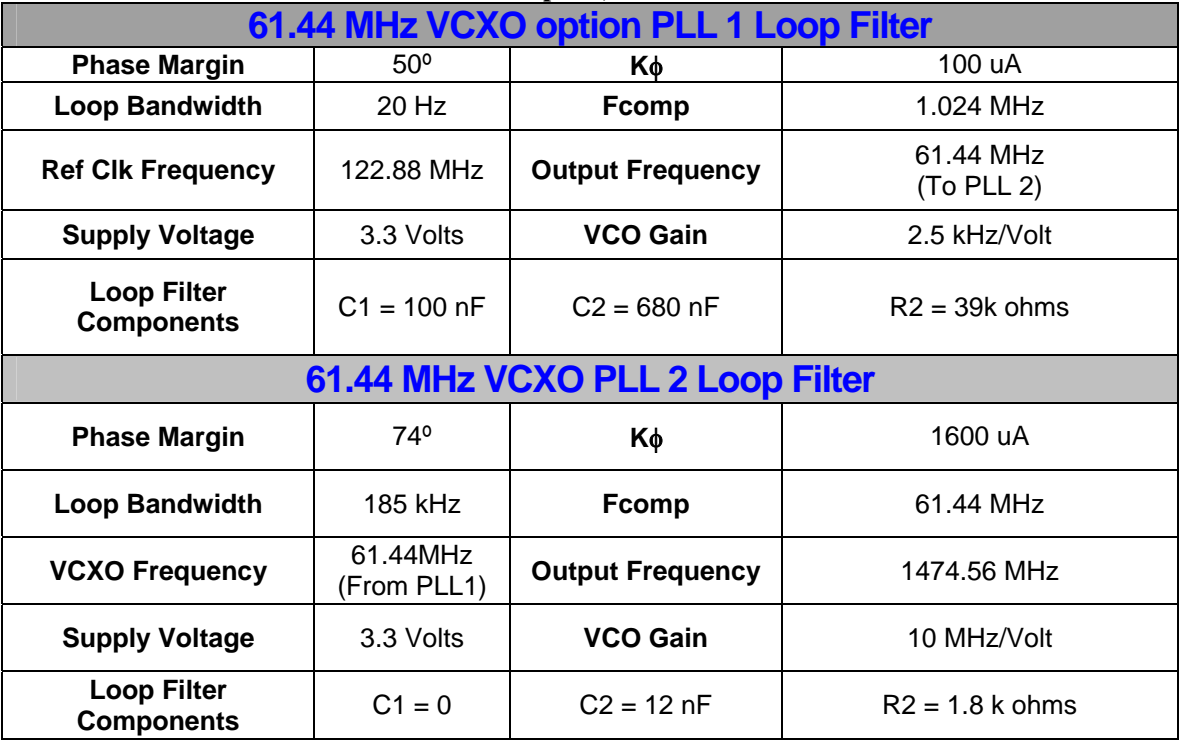

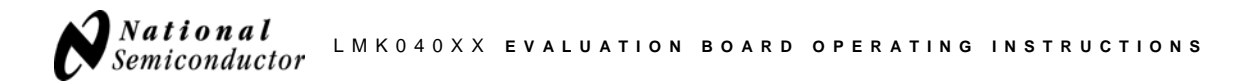

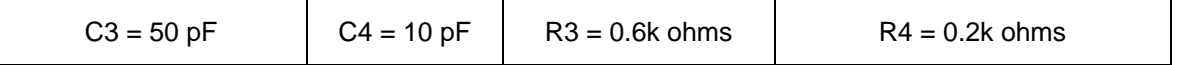

**Note**: PLL Loop Bandwidth is a function of Kφ, Kvco, N as well as loop components. Changing Kφ and N will change the loop bandwidth.

## **Quick Setup**

CodeLoader and the installation instructions may be downloaded from National's Precision Clock Conditioner web site:

**http://www.national.com/analog/timing/codeloader** 

#### **For basic operation:**

1. Connect a low noise **3.3 V** power supply to the **VCC SMA** connector. If there is no jumper between **VccSMA** and **VccAUXPlane**, either install a jumper or connect a 3.3VDC supply to the **VCCAux** SMA Connector located at the top left of the board.

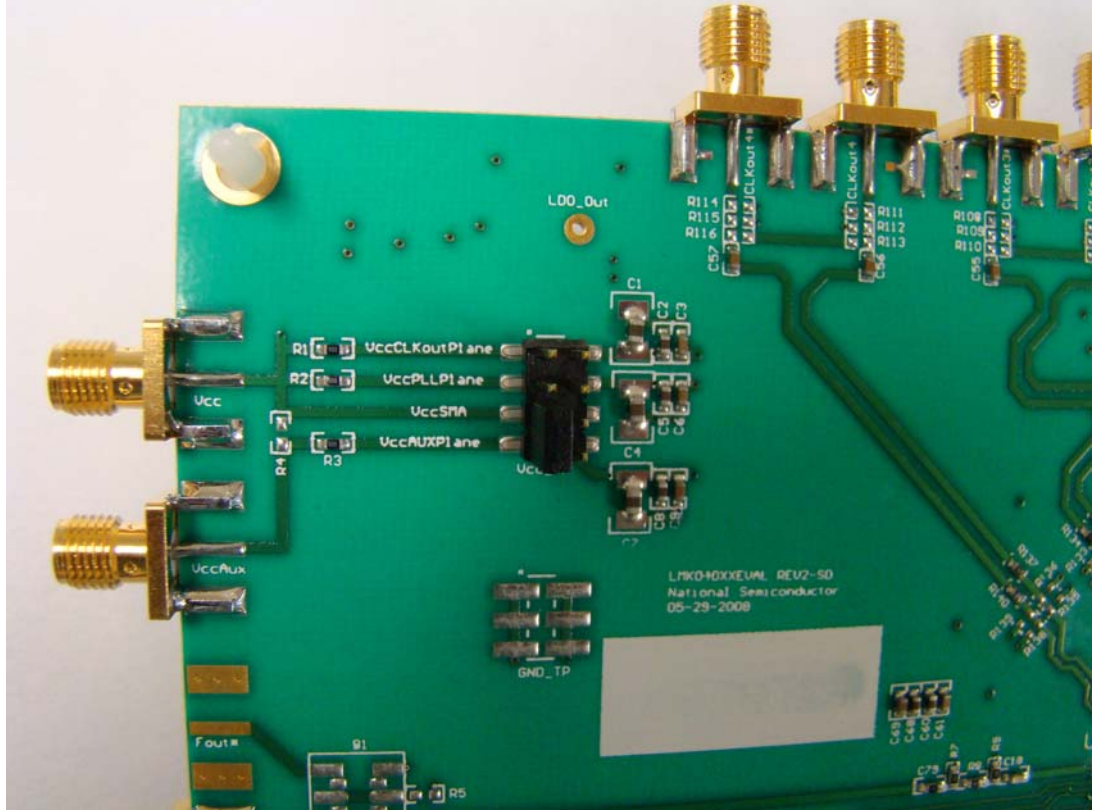

**Figure 6. Evaluation Board Power Connectors** 

- 2. Connect the programming interface to the board using one of the following options:
	- Option 1, LPT cable: Connect the PC directly to the evaluation board with the LPT-to-uWire cable supplied with the board, plugging the cable into an LPT port on the computer and then the 10 pin ribbon connector to the 10-pin uWire header located on the lower left corner of the evaluation board. **The cable can be removed after programming to minimize noise and EMI.**
	- Option 2, USB cable with adaptor board: Connect the PC directly to the USB interface board using the USB cable. Connect the USB interface board to the evaluation board with the short

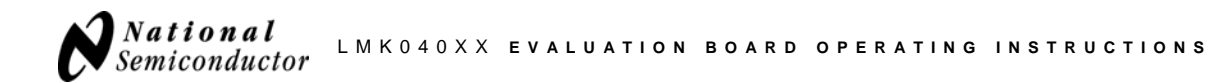

flat cable supplied with the board, plugging the cable into the 10-pin uWire header located on the lower left corner of the evaluation board.

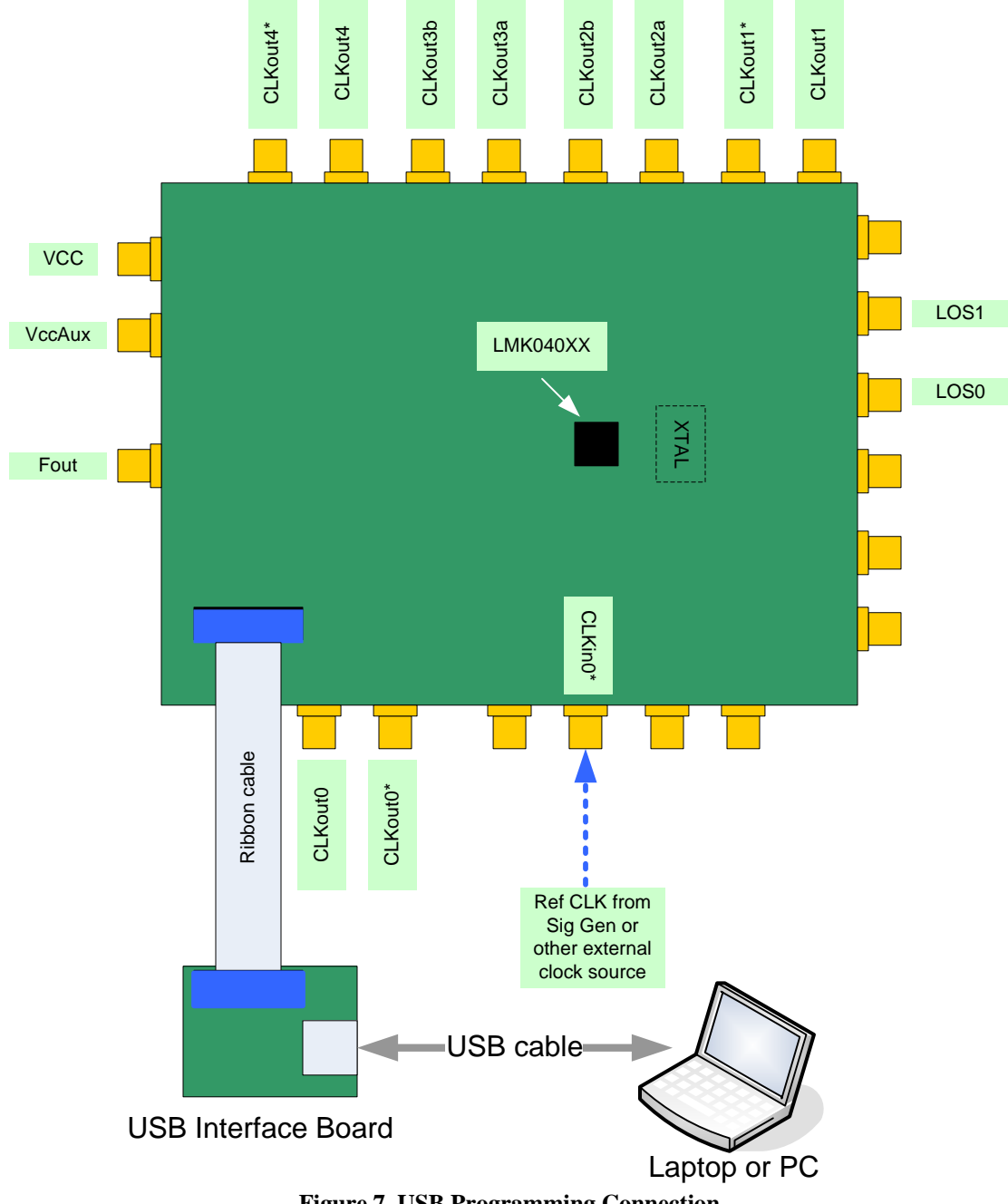

**Figure 7. USB Programming Connection**

National Semiconductor

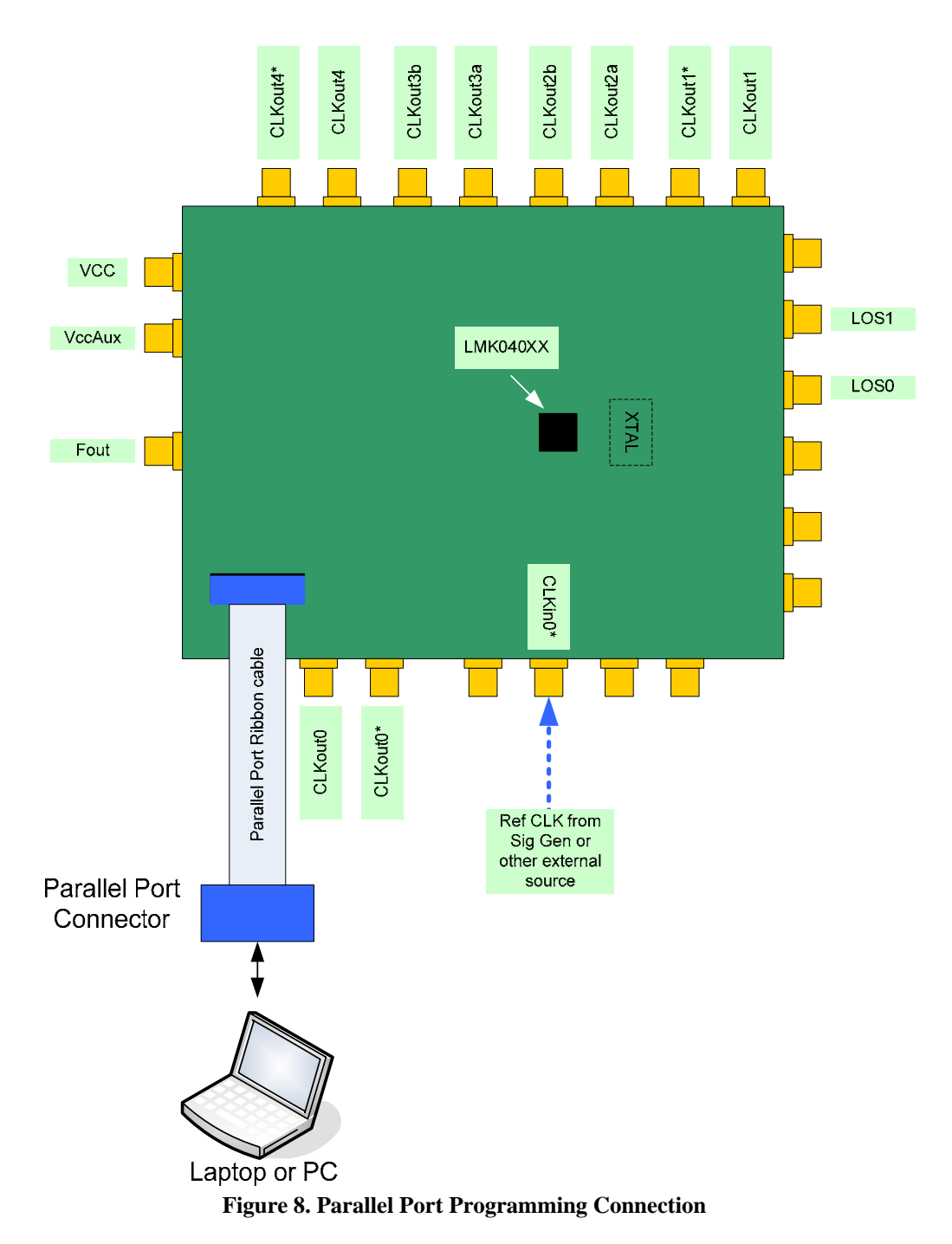

LMK040XX **EVALUATION BOARD OPERATING INSTRUCTIONS** 

- 3. Connect a low noise reference clock source (122.88 MHz for the XTAL option or 61.44 MHz VCXO option, 10 MHz for the 100 MHz VCXO option) to the CLKin0\* SMA connector (CLKin0 may be left unconnected, as the default configuration of the board uses a single-ended input for the reference). This is the default reference input. The power level of the reference input should be 6 dBm +/- 1 dBm for best performance. The reference input to the LMK040xx is AC coupled so the reference source may be either AC or DC biased. The default signal path configuration is singled-ended. Using a differential reference source requires modification of the board. A sinusoidal or square signal may be used, though better performance may be obtained with a higher slew rate on the input clock.
- 4. Install the latest version of CodeLoader from National's web site.

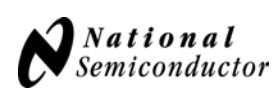

- 5. Copy codeldr.ini, other \*.ini files and \*.mac files supplied with the evaluation board into the CodeLoader installation directory. Device specific configuration files include LMK04011.ini, LMK04031.ini and LMK04033.ini. As additional versions of the LMK04000 family are released, they will be accompanied by specific \*.ini files.
- 6. Start CodeLoader. See Appendix A for a brief tour of CodeLoader features.
- 7. Choose the appropriate device from the **Select Device** drop down menu under the **Clock Conditioners** group.
- 8. Several common default configurations have been prepared to enable simplified programming of the board. These configurations have been stored in multiple \*.mac files that have been supplied with the evaluation board. Table 5 (see next page) lists these configurations. If the user desires to use a custom configuration, it is recommended that one of the \*.mac files listed in Table 5 be selected as a starting point. The selected configuration can then be edited and customized to the user's requirements. *To load a \*.mac file*, open the "**File**" menu, then select "**Restore**". If Step 5 above was completed, all \*.mac files should be saved in the CodeLoader installation directory on the user's PC. Navigate to this directory, otherwise, navigate to the directory where the files are stored and select the desired file. After a few seconds, the CodeLoader configuration fields will be updated with the settings stored in the file. A user modified \*.mac configuration can be saved using the "**Save**" option under the **File** menu.
- 9. Select the **Bits/Pins** tab. To enable the VCO output pin (Fout), check the box labeled "EN\_Fout".
- 10. To enable the individual clock channel outputs, go to the **Clock Outputs** tab. In the Clock Output field, select "Enable" for the desired output clock from the drop down menu corresponding to the relevant clock channel.
- 11. See Figure 9 through Figure 13 on the following pages for illustrations of the contents and fields contained in each of the CodeLoader configuration tabs.
- 12. Note: the default communications port is USB. To switch to parallel port (LPT) mode, select the "**Port Setup**" tab, then select **LPT** in the "**Communications Mode**" block, located in the upper left corner of the page. LPT1, LPT2 and LPT3 are available options. USB mode can only be used if a USB interface board is used.
- 13. After device configuration in CodeLoader is complete, program the LMK040xx by pressing CTRL+L on the PC keyboard or select "Load Device" from **Keyboard Controls** menu. CTRL+L should be pushed after any configuration change.
- **14.** After programming, the **uWire cable can be unplugged from the evaluation board to minimize noise and EMI.**

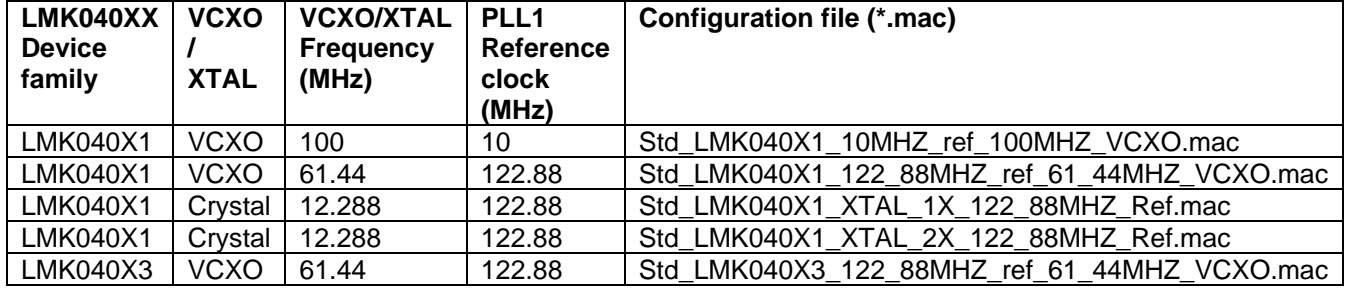

#### **Table 5. LMK040XX Eval Board and CodeLoader \*.mac File Cross Reference**

### **Evaluation Board Notes**

- 1.  $F_{\text{out}}$  is AC-coupled. A 3 dB pad is installed between the  $F_{\text{out}}$  pin and the SMA connector. The nominal output level will be -1 dBm.
- 2. All clock outputs are AC-coupled.
- 3. All LVPECL/2VPECL clock outputs are terminated to GND with a 120 ohm resistor, one on each output pin of the pair.

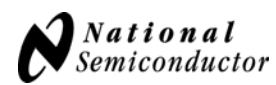

## **Evaluation Board Inputs/Outputs**

The following table contains descriptions of the various inputs and outputs for the evaluation board.

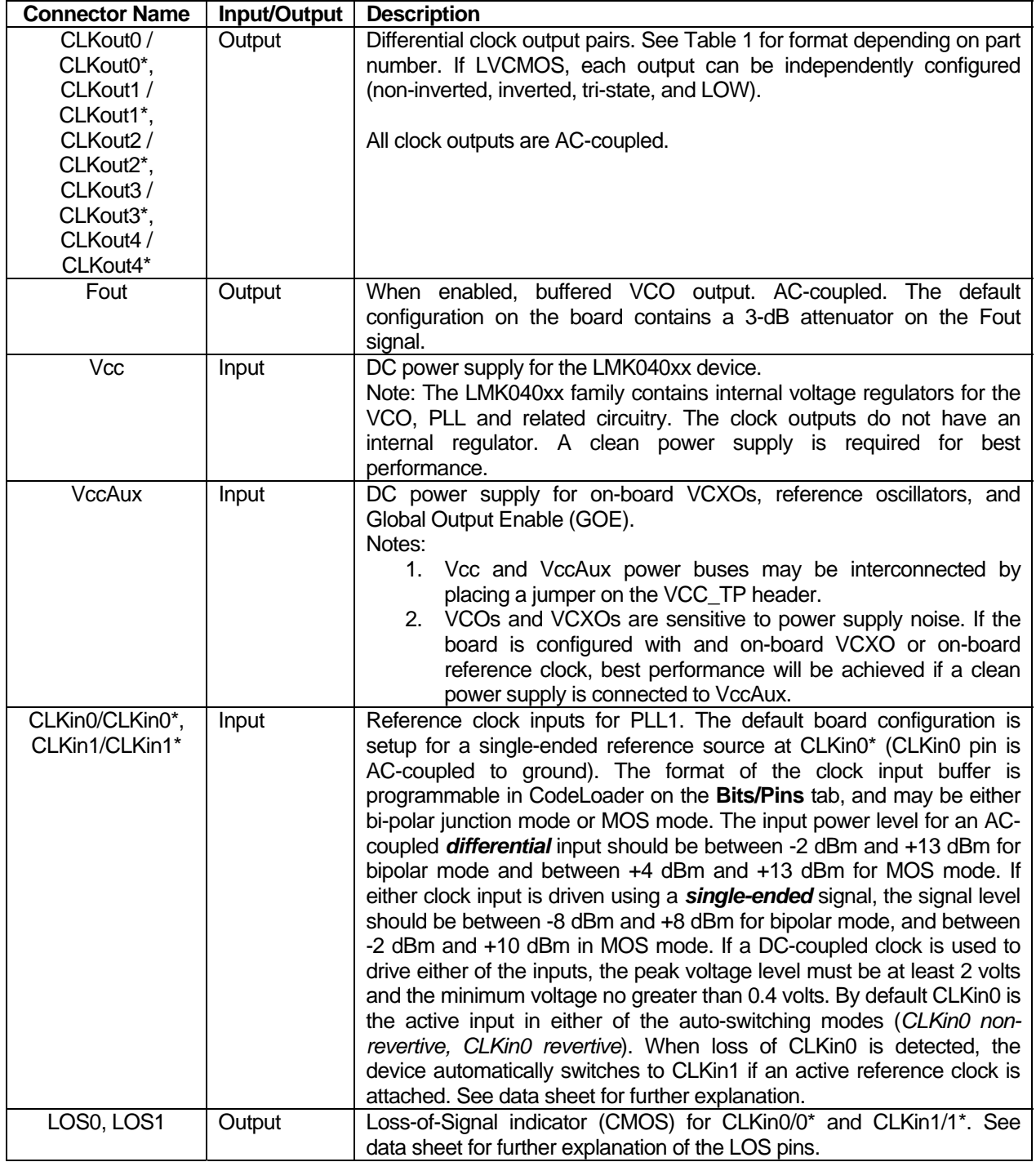

#### **Table 6. LMK040XX Evaluation Board I/O**

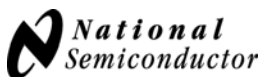

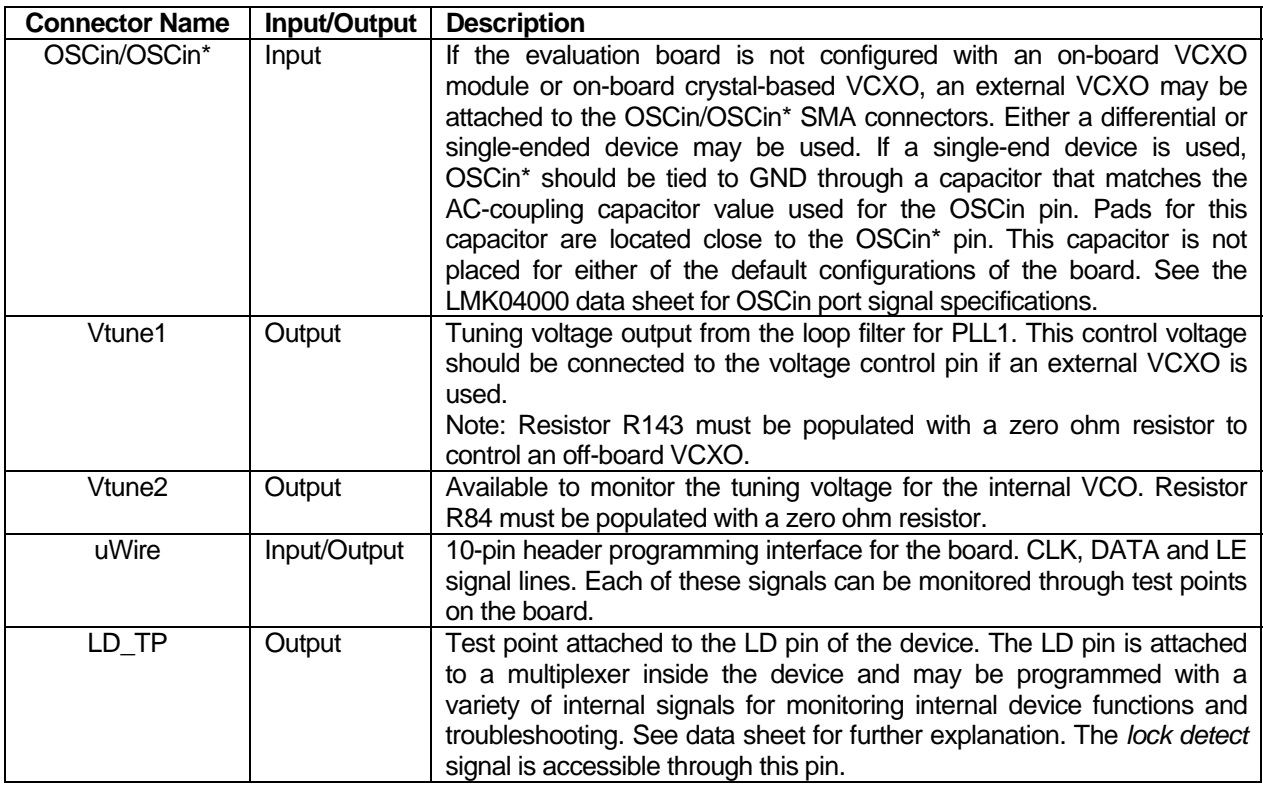

## **Recommended Test Equipment**

#### Power Supply

The Power Supply should be a low noise power supply. An Agilent 6623A Triple power supply with LC filters on the output to reduce noise was used in creating these evaluation board instructions.

#### Phase Noise / Spectrum Analyzer

For measuring phase noise an Agilent E5052A Signal Source Analyzer is recommended. An Agilent E4445A PSA Spectrum Analyzer with the Phase Noise option is also usable although the architecture of the E5052A is superior for phase noise measurements. At frequencies less than 100 MHz the local oscillator noise of the E4445A is too high and measurements will reflect the E4445A's internal local oscillator performance, not the device under test.

#### **Oscilloscope**

For measuring delay an Agilent Infiniium DSO81204A was used.

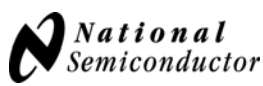

## **Appendix A CodeLoader Settings**

To view the function of any bit on the CodeLoader configuration tabs, place the cursor over the desired bit register label and click the right mouse button on it for a description.

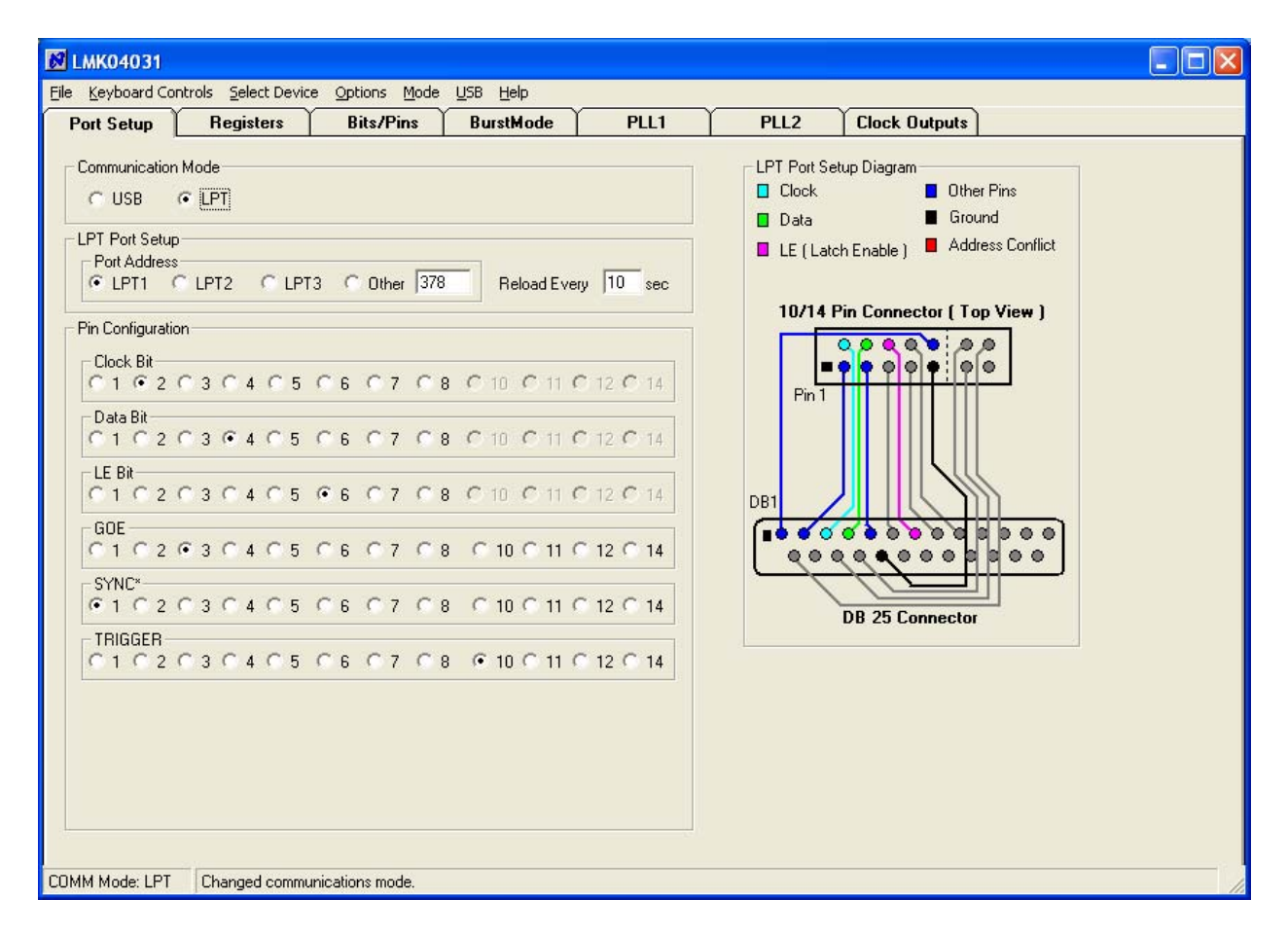

**Figure 9. Port Setup tab** 

On the Port Setup tab, the user may select the type of communication port (USB or Parallel) that will be used to program the device on the evaluation board. If parallel port is selected, the user should ensure that the correct port address is entered.

The Pin Configuration field is hardware dependent and normally SHOULD NOT be changed by the user.

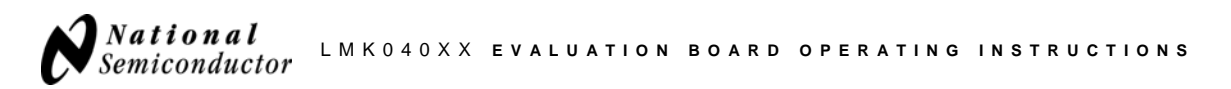

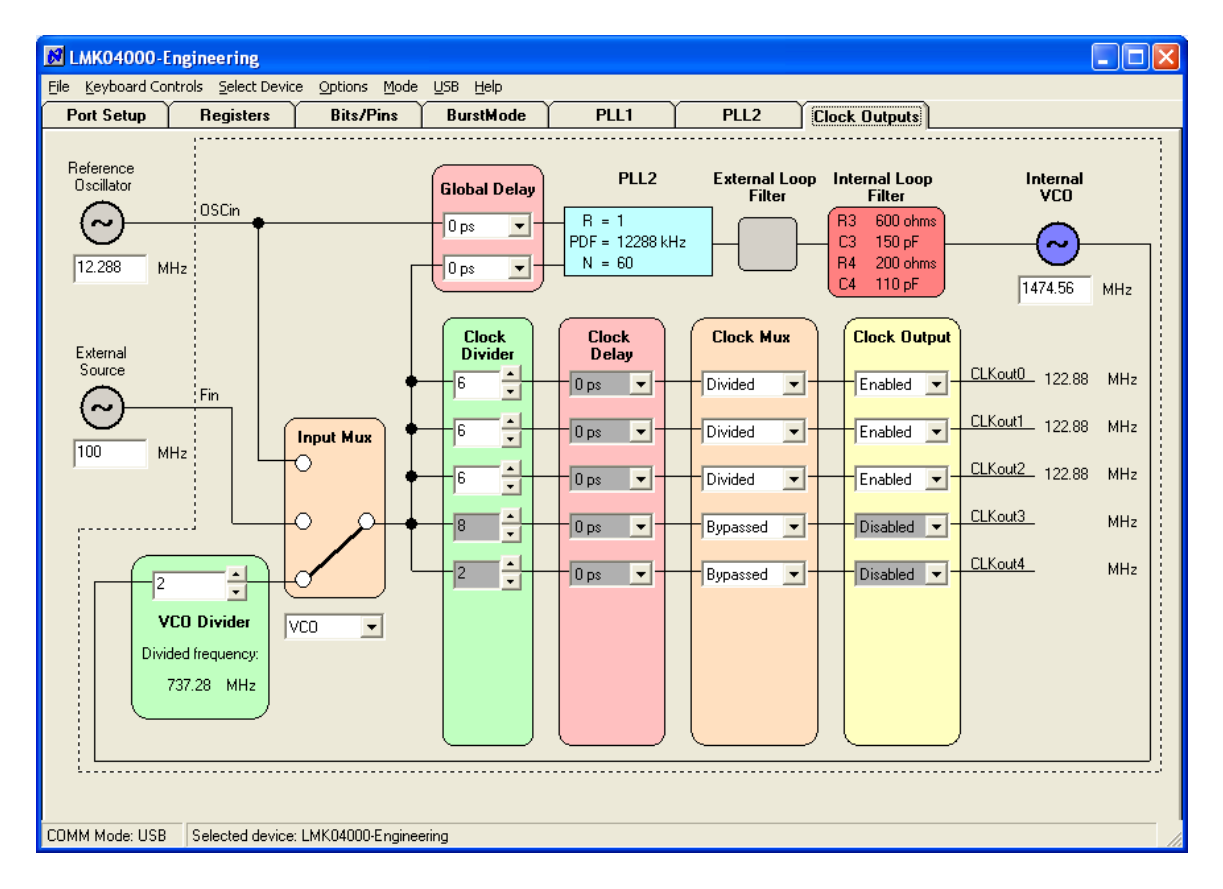

**Figure 10. Clock Outputs tab** 

The clock outputs tab allows the user to Enable/Disable individual clock channels, select the clock mode (Bypass/Divided/ Delayed/ Divided & Delayed), set the channel delay value (if Delay is enabled), and the channel divider value (2,4,6,…,510).

This tab also allows the user to select the VCO Divider value (2,3,…,8). Note that the total PLL2 N divider value is composed of both the VCO Divider value and the N value shown in the blue box in the image, and is given by:  $N_{\text{TOTAL}} = VCO$  Divider \* N.

Clicking on the blue box that contains R, PDF and N values takes the user to the PLL2 tab where these values may be changed.

Clicking on the components in the box containing the Internal Loop Filter values allows the user to change these component values.

The Reference Oscillator value field may be changed in either the Clock Outputs tab or the PLL2 tab. Note this value MUST match the value of the on-board VCXO (or XTAL option).

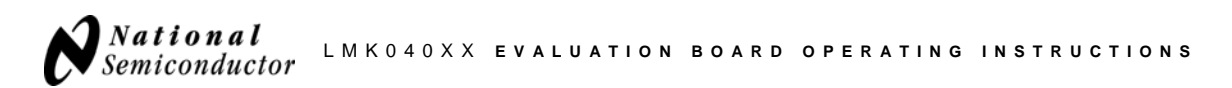

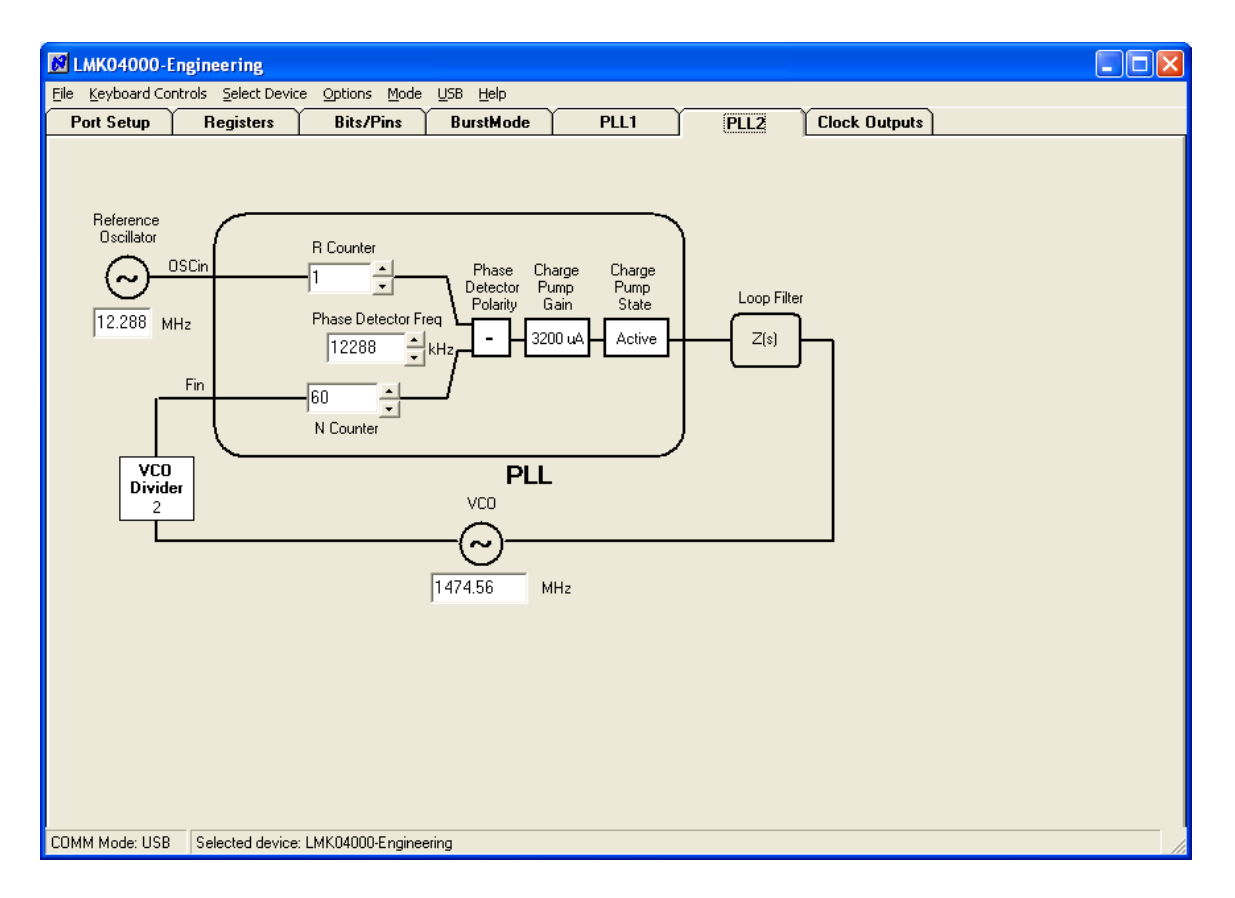

**Figure 11. PLL2 tab.**

The PLL2 tab allows the user to change:

- VCO frequency
- PLL2 Phase detector frequency
- PLL2 R-counter value
- PLL2 N-counter value
- The frequency of the external VCXO (or XTAL oscillator). *Note: This value must be entered in both the PLL1 and PLL2 tabs.*
- PLL2 Charge pump gain
- PLL2 Charge pump state.

Any changes made on this tab are reflected in the Clock Outputs tab. Note that the PLL2 Phase Detector polarity is fixed and cannot be changed by the user. Also note that the VCO frequency should conform to the specified frequency range for the device (see Table 1).

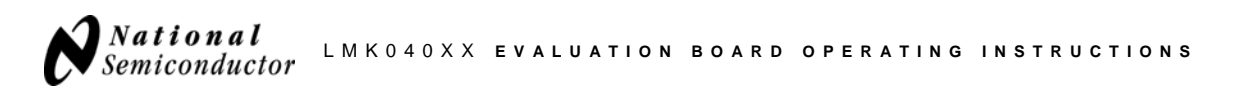

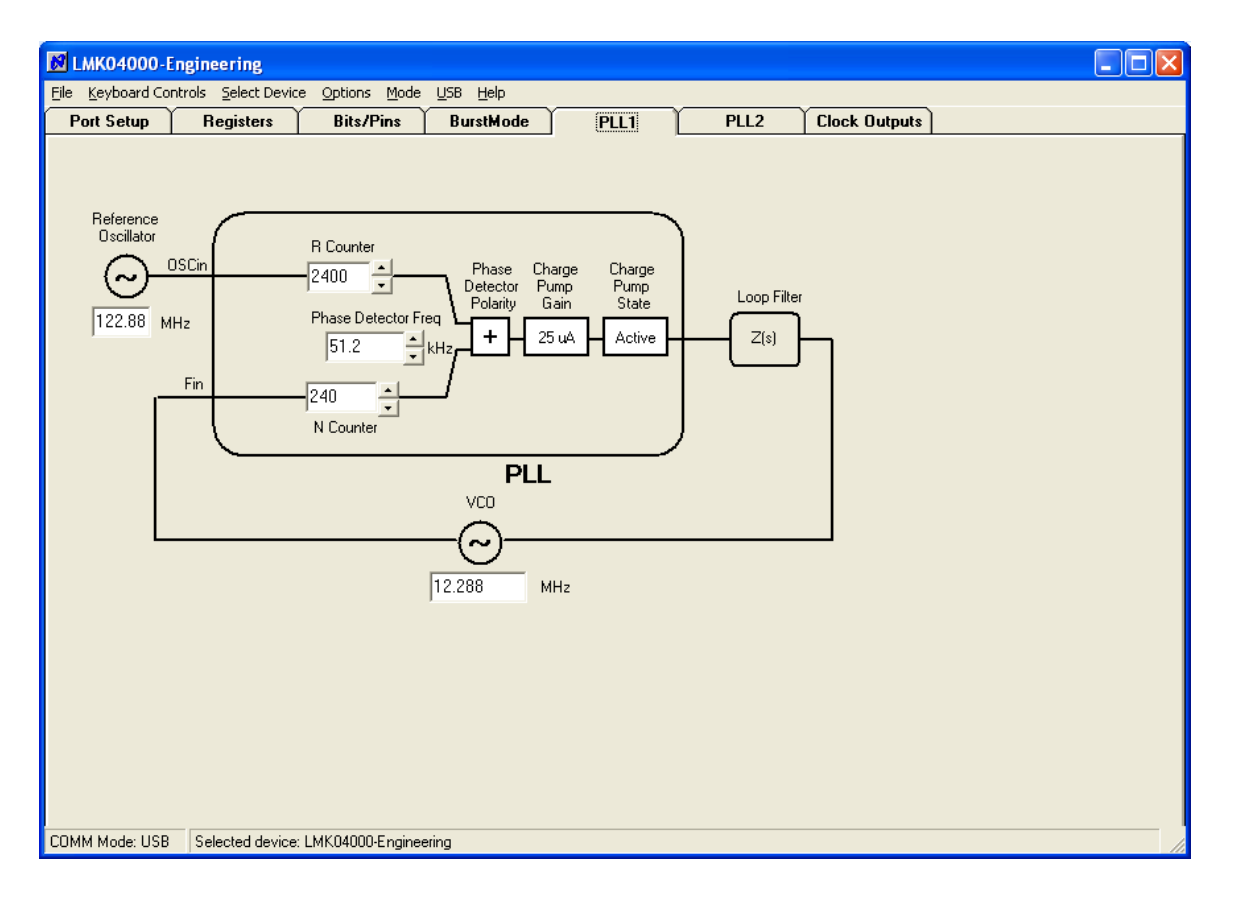

**Figure 12. PLL1 tab.**

The PLL1 tab allows the user to change:

- External VCXO (or XTAL oscillator) frequency. *Note: This value must be entered in both the PLL1 and PLL2 tabs.*
- PLL1 Phase detector frequency
- PLL1 R-counter value
- PLL1 N-counter value
- CLKin (Reference) oscillator frequency
- PLL1 Phase Detector polarity (external VCXO tuning slope)
- PLL1 Charge pump gain
- PLL1 Charge pump state.

Note that the value entered in the **Reference Oscillator** frequency field on the PLL1 tab must match the **Reference Oscillator** frequency entered on the PLL2 tab.

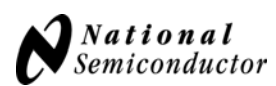

| <b>E LMK04031</b>                                                                                                    |                                                                                                    |                                                                                                    |                                                                                                    |                                                                                                    |                      |  |
|----------------------------------------------------------------------------------------------------|----------------------------------------------------------------------------------------------------|----------------------------------------------------------------------------------------------------|----------------------------------------------------------------------------------------------------|----------------------------------------------------------------------------------------------------|----------------------|--|
| File Keyboard Controls Select Device Options Mode USB Help                                                                                                    |                                                                                                    |                                                                                                    |                                                                                                    |                                                                                                    |                      |  |
| <b>Port Setup</b><br><b>Registers</b>                                                                                                    | <b>Bits/Pins</b>                                                                                                    | <b>BurstMode</b>                                                                                                    | PLL1                                                                                                    | PLL <sub>2</sub>                                                                                                    | <b>Clock Outputs</b> |  |
| Common-<br>RESET<br>POWERDOWN<br>EN_Fout<br>$PLL -$<br>PLL MUX<br>PLL1 DLD Active High<br>RC_DLD1_Start<br>EN PLL2 XTAL<br>EN PLL2 REF2X<br><b>CLKin Options</b><br>CLKin_SEL<br>CLKin0 non-revertive<br>$\blacktriangledown$<br>LOS_TIMEOUT<br>206 ns, 2.5 MHz<br>$\overline{\phantom{a}}$<br>LOS TYPE<br>Fin/Fin*<br>$\overline{ }$<br>CLKin0 BUFTYPE<br>$\blacktriangledown$<br>Bipolar<br>CLKin1_BUFTYPE<br>$\overline{\phantom{a}}$<br>Bipolar<br>COMM Mode: LPT | PLL2 LF<br>PLL2_R3_LF<br>600 ohms<br>PLL2_R4_LF<br>200 ohms<br>PLL2_C3_C4_LF<br>$C3 = 0$ , $C4 = 10$ pF<br><b>CLKout Options</b><br>Ⅳ EN_CLKout_Global<br><b>▽ EN_CLKout0</b><br>EN_CLKout1<br><b>V</b> EN CLKout2<br><b>F</b> EN CLKout3<br>V EN_CLKout4<br>CLKout1_PECL_LVL<br>LVPECL<br>CLKout3_PECL_LVL<br><b>LVPECL</b><br>Changed communications mode. | $\blacksquare$<br>$\blacktriangledown$<br>Inverted<br>$\overline{\phantom{a}}$<br>$\blacktriangledown$<br>$\blacktriangledown$ | <b>CLKout CMOS Options</b><br>CLKout2a_STATE<br>Non-Inverted<br>CLKout2b_STATE<br>VCO Control - FC-<br>OSCin FREQ | Program Pins<br>$\overline{v}$ GOE<br>$\overline{\phantom{a}}$<br>V SYNC*<br>$\Gamma$ TRIGGER<br>$\pmb{\cdot}$<br>$61 -$ |                      |  |
|                                                                                                    |                                                                                                    |                                                                                                    |                                                                                                    |                                                                                                    |                      |  |

**Figure 13. Bits/Pins tab.**

The Bits/Pins tab allows the user to:

- setup various clock output options. This will also be reflected on the **Clock Outputs** tab.
- Manipulate GOE and SYNC signal states (through the 10-pin header)
- Select internal loop filter components for PLL2
- Select Reference clock functional mode: CLKin SEL (Manual or Auto-revertive)
- Select the Loss-of-Signal (LOS) output type (LOS\_TYPE).
- Select the reference clock input buffer type: CLKin0\_BUFTYPE and CLKin1\_BUFTYPE (MOS or Bipolar junction)
- Enable/disable crystal mode: EN\_PLL2\_XTAL.
- Enable/disable PLL2 reference clock (OSCin) frequency doubler mode: EN\_PLL2\_REF2X.
- Set the OSCin (VCXO or XTAL) frequency (OSCin\_FREQ). **NOTE: This value should match the Reference Oscillator values entered in the PLL1 and PLL2 tabs. It is important to enter the correct frequency value in this field, as it is used by the internal state machine of the LMK040XX to execute its calibration and tuning routine for the internal VCO**. An incorrect value may result in an unlocked condition for the synthesizer.

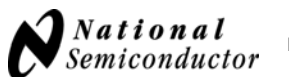

## **Appendix B: Typical Phase Noise Performance Plots**

The following table lists the test conditions used for the phase noise measurements for the crystal oscillator option:

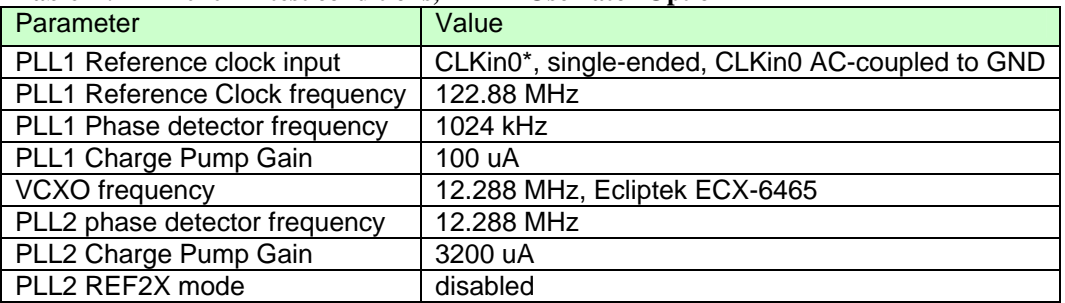

#### **Table 7 . LMK040XX test conditions, XTAL Oscillator Option**

#### **NOTE: All jitter measurements are for a 100 Hz to 20 MHz integration bandwidth.**

The following plot illustrates the phase noise measured at  $F<sub>OUT</sub>$ , CLKout0 (LVDS), CLKout1 (LVPECL), and CLKout2 (LVCMOS) using the XTAL oscillator option.

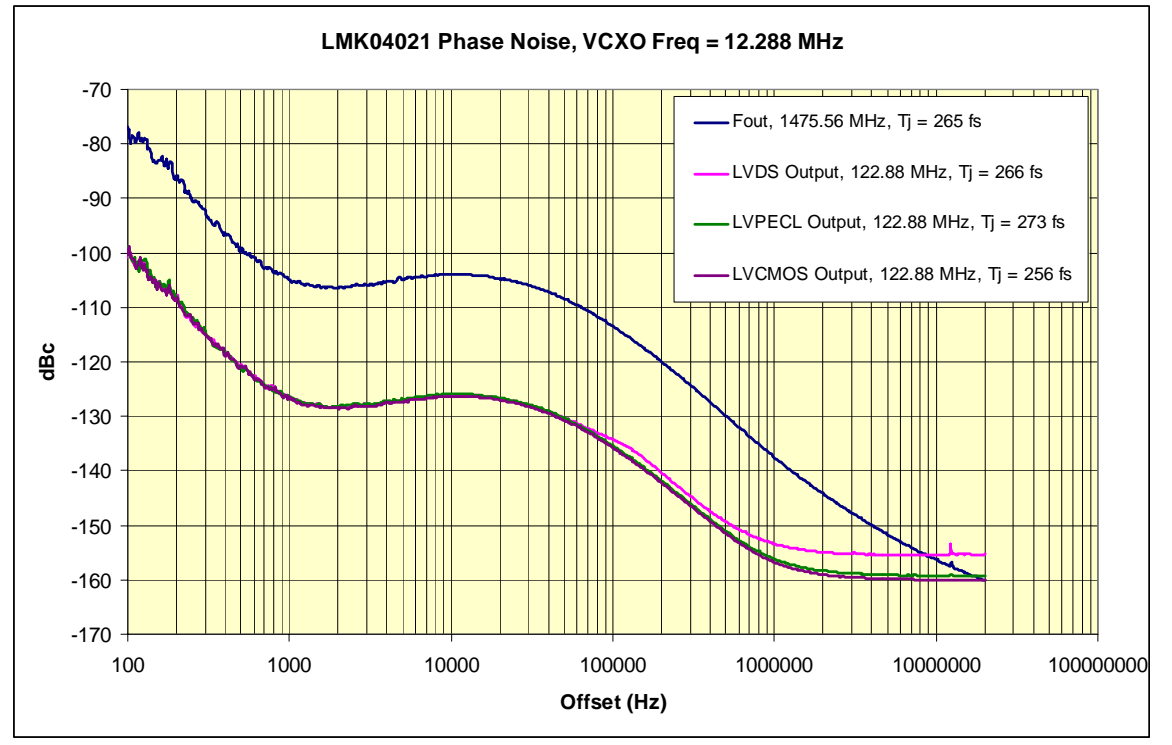

Figure 14. Typical Phase Noise Performance at F<sub>out</sub>, Fvco = 1474.56 MHz, Fcomp2 = 12.288 MHz. XTAL **Resonator option. Jitter metrics are for an integration bandwidth of 100 Hz to 20 MHz.** 

**The phase noise and jitter performance at the clock outputs of the LMK040XX is strongly dependent on the phase noise characteristics of the VCXO or crystal driving the OSCin port**.

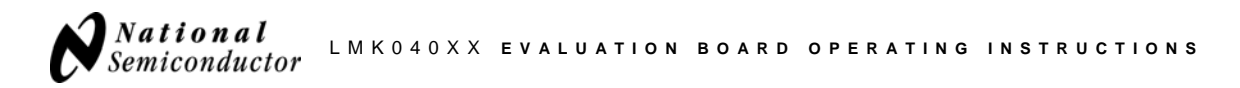

The next sets of phase noise plots represent typical performance achieved using modular VCXO packages with PLL1. The first set of plots contains the VCXO phase noise plots for the 100 MHz VCXO and the 61.44 MHz VCXO.

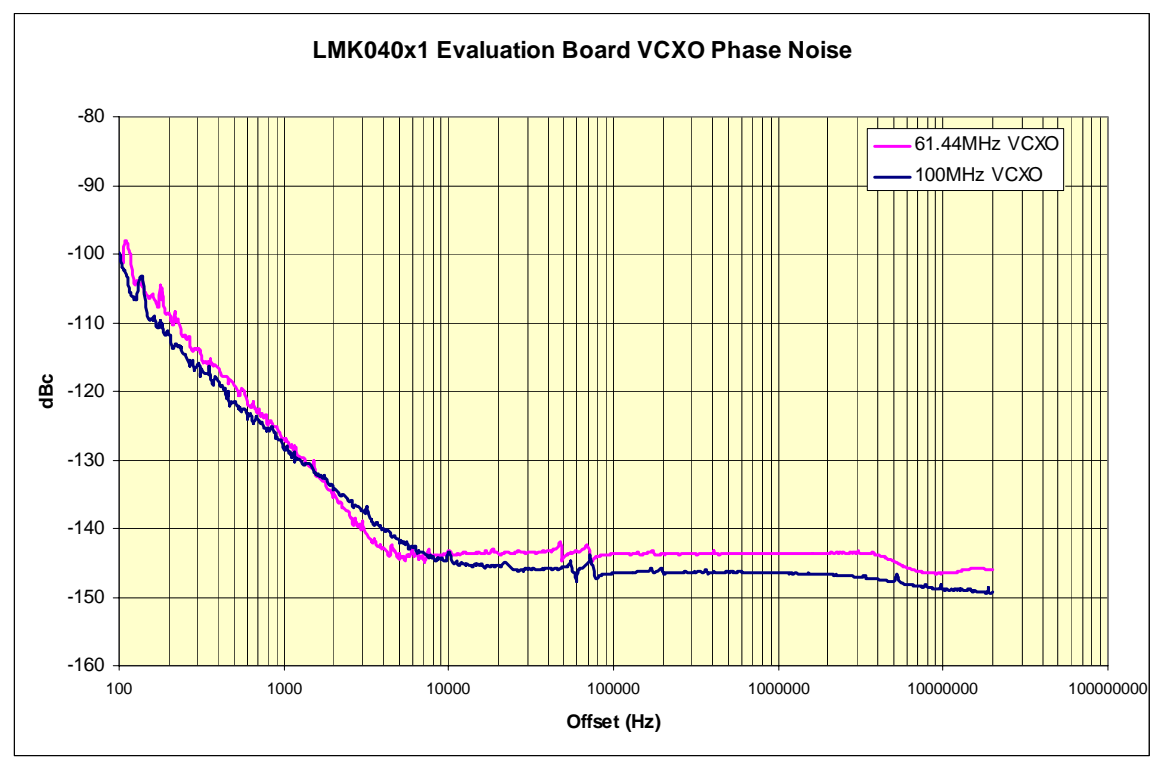

**Figure 15. LMK040X1 Evaluation Board, typical VCXO Phase Noise, 100 MHz and 61.44 MHz VCXOs.** 

The following table lists the test conditions used for the phase noise measurements based upon the VCXO option, 100 MHz:

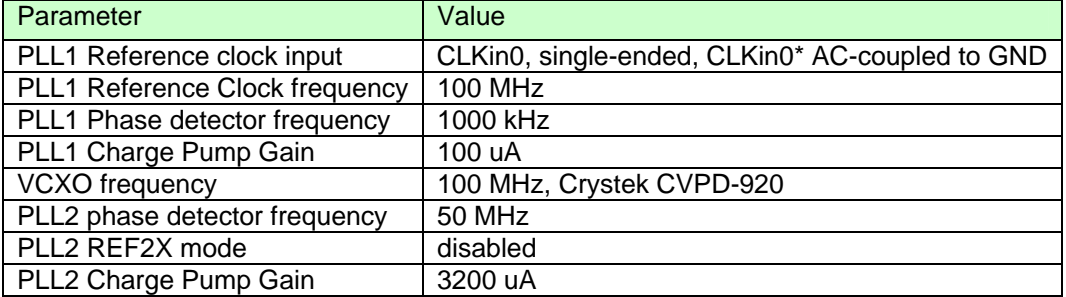

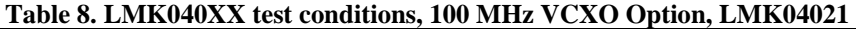

The following plot illustrates the phase noise performance of the LMK040XX using the VCXO option. The VCXO represented in these plots is a Crystek CVPD-920-100MHz LVPECL model.

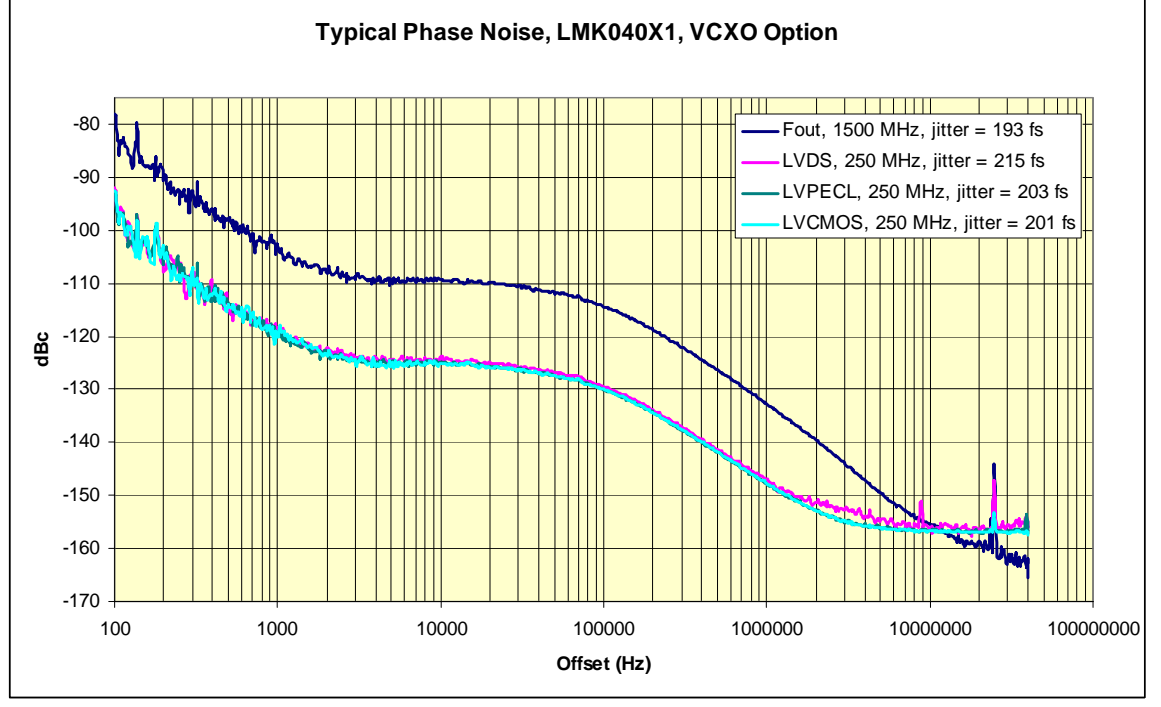

**Figure 16. Typical Phase Noise, LMK040X1, VCXO Option (100 MHz). Jitter metrics are for an integration bandwidth of 100 Hz to 20 MHz.** 

The following plot illustrates the phase noise performance of the LMK040XX using the VCXO option. In this case, the VCXO is a Crystek CVPD-920-61.44 MHz LVPECL model.

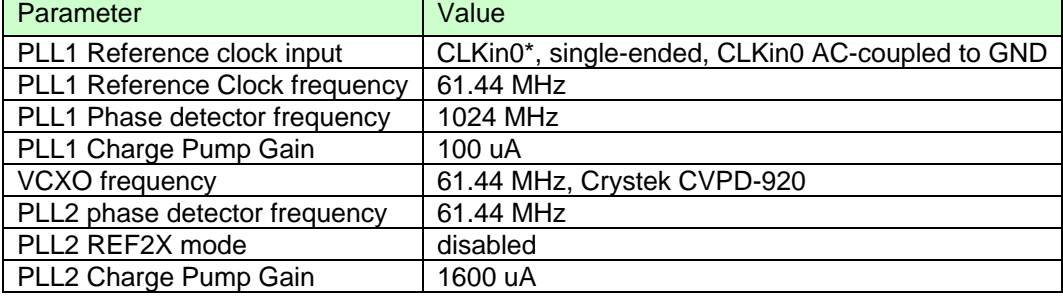

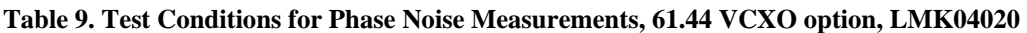

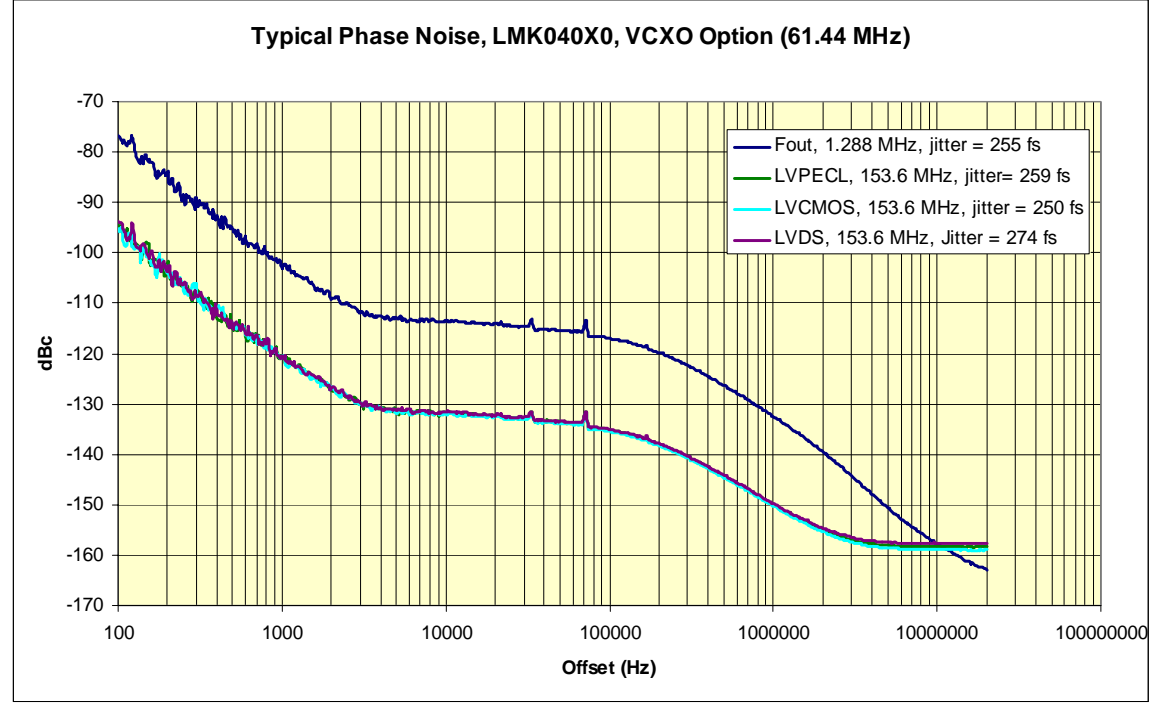

**Figure 17. Typical Phase noise, LMK04020, VCXO Option (61.44 MHz). Jitter metrics are for an integration bandwidth of 100 Hz to 20 MHz.**

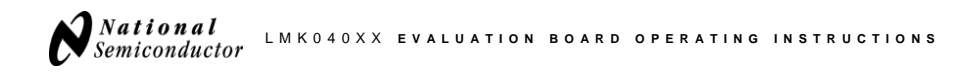

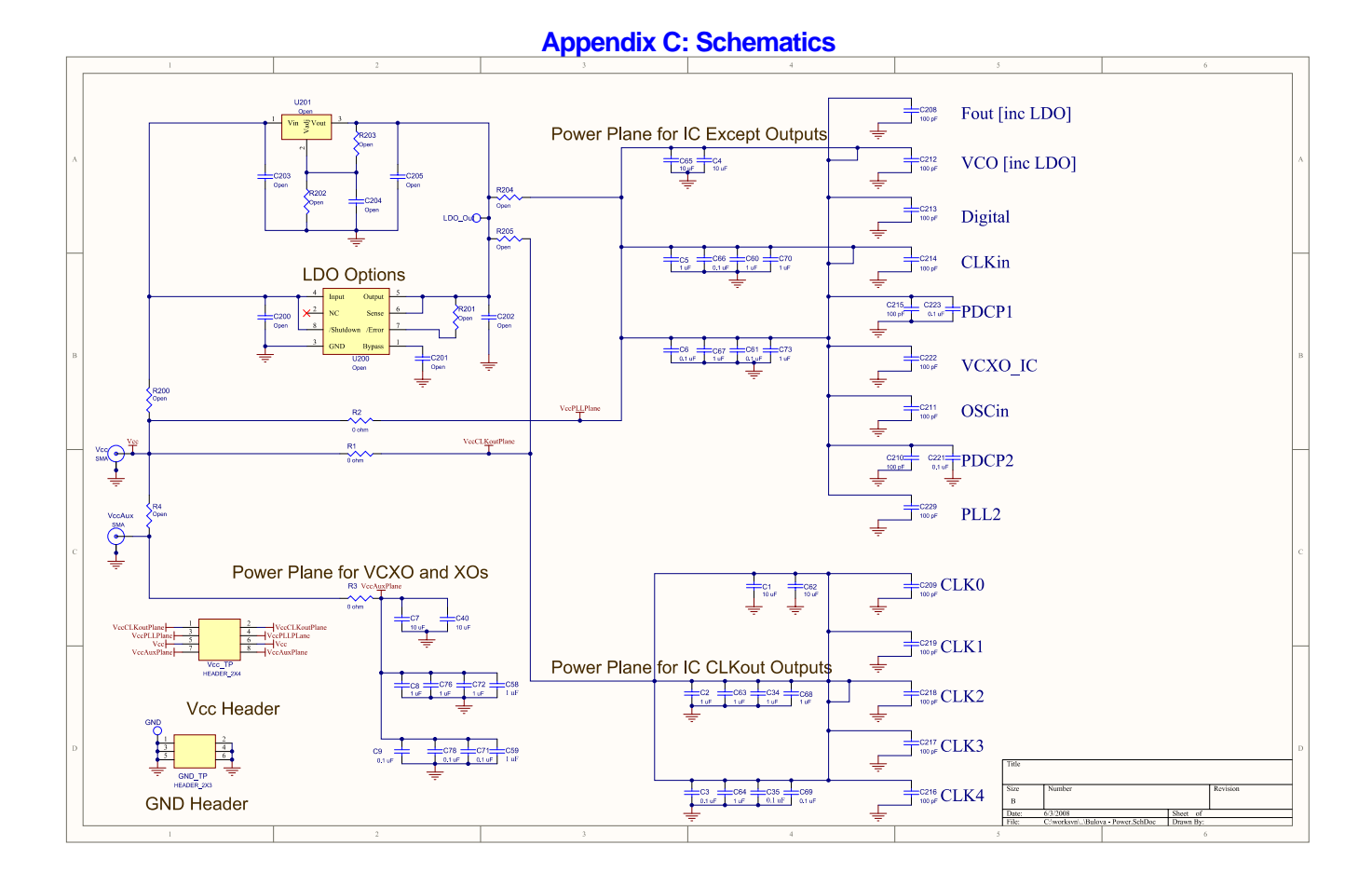

Downloaded from **Elcodis.com** electronic components distributor

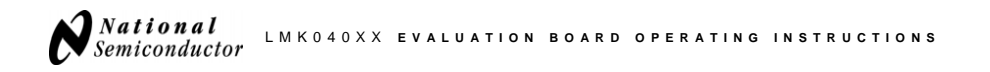

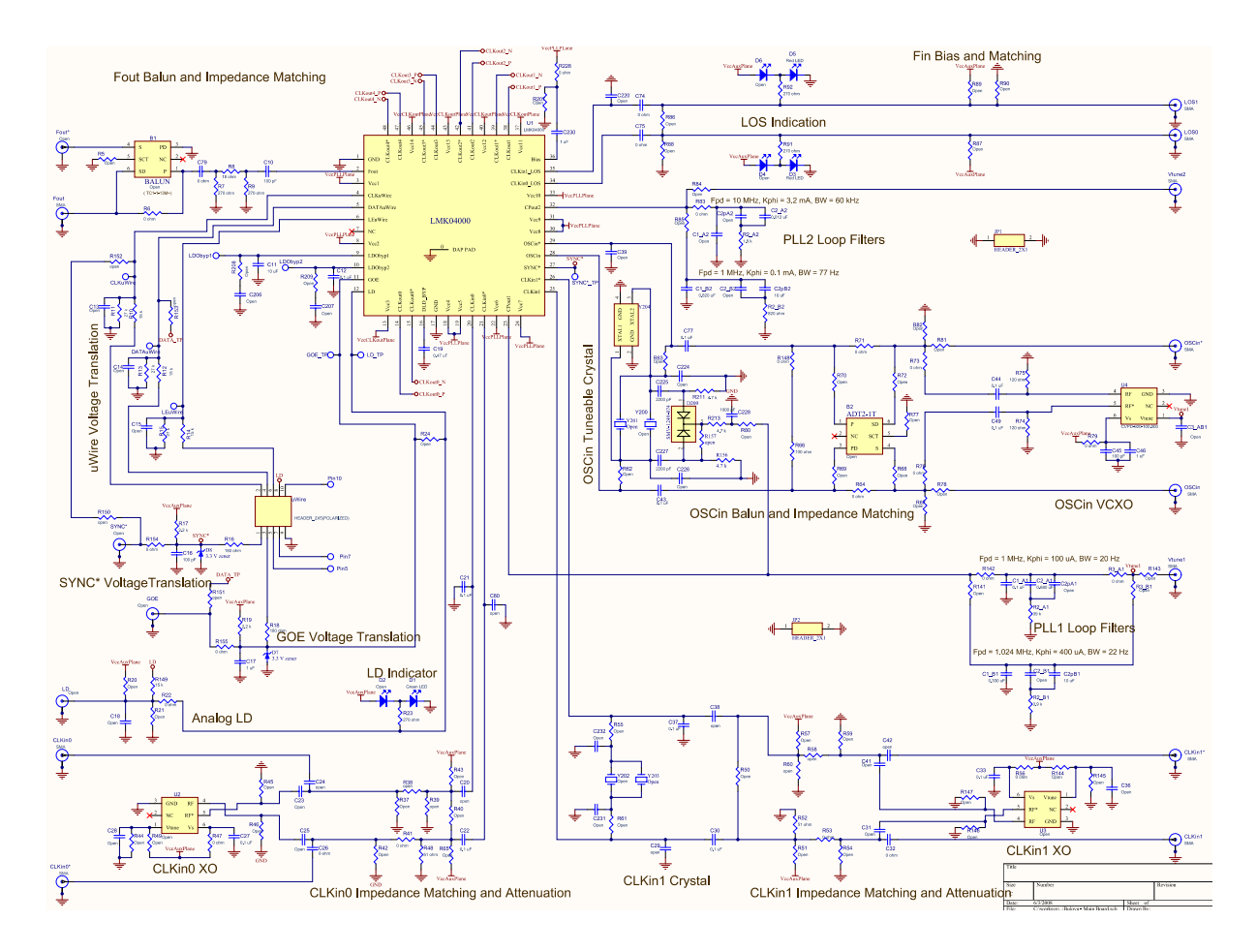

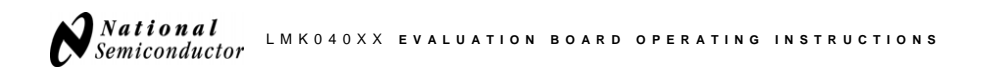

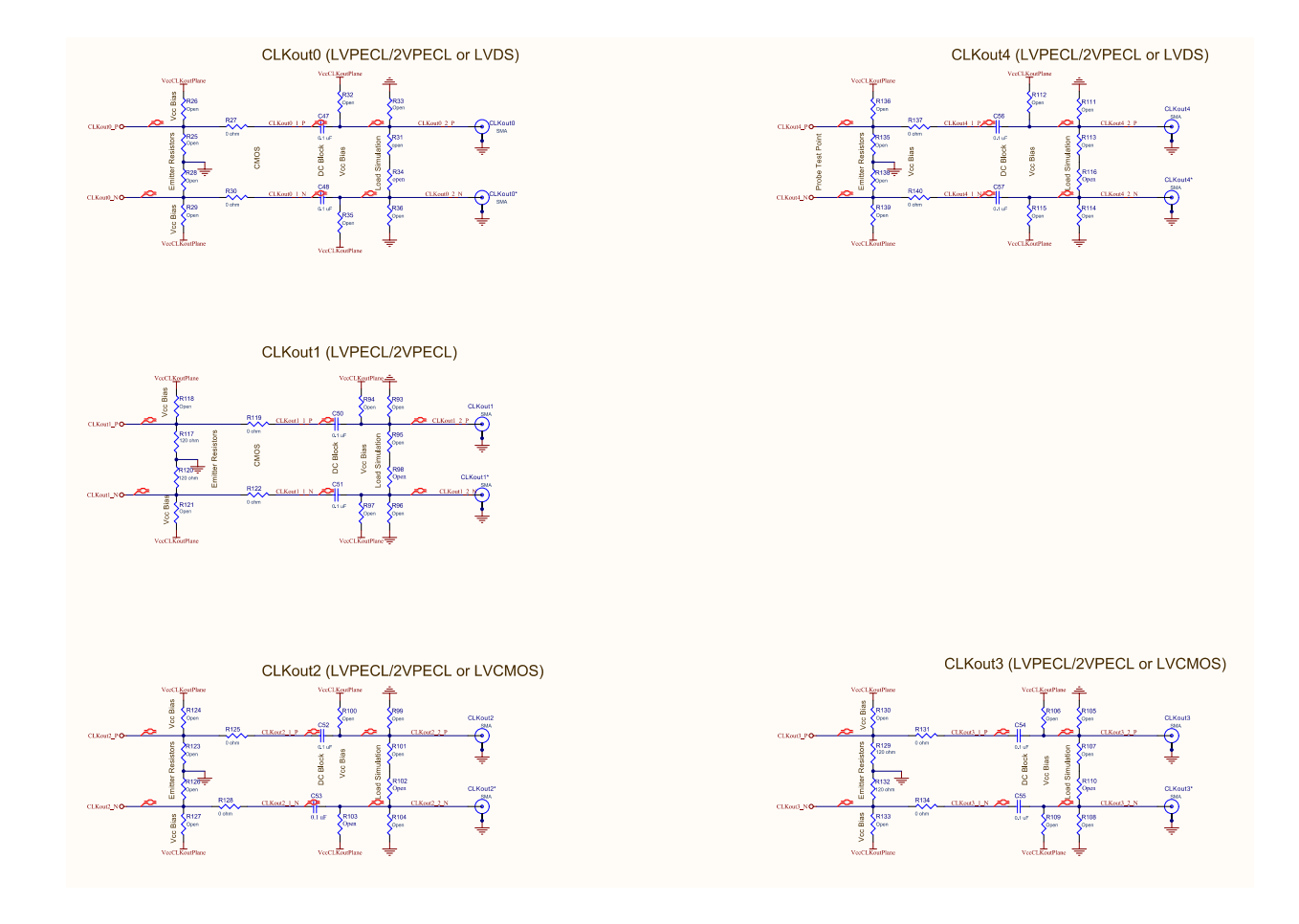

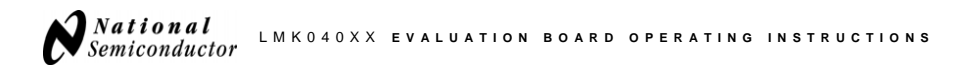

#### **Appendix D: Board Layers Stackup**

Layers of the 6 layer evaluation board include: Blue is dielectrics

- Top layer for high priority high frequency signals o 1 oz CU
- RO4003 Dielectric, **16 mils**
- Ground plane
- FR4, **2.5 mils** thick.
- Power plane #1 VccCLK
- FR4, xx mils
- middle ground plane
- FR4, xx mils
- VccPLL, VccAux
- FR4, xx mils
- Bottom layer copper clad for thermal relief

Top to bottom layer order: LMK04000.GTL (1) LMK04000.GP1 (2) gnd LMK04000.GP2 (3) vcc LMK04000.GP3 (4) gnd<br>LMK04000.G1 (5) vcc  $LMK04000.G1$ 

LMK04000.GBL (6)

Top Copper. 1oz thick [LMK04000.GTL]

RO4003 (Er =  $3.38$ ) CONTROLLED THICKNESS of 16 mils thick

GND plane [LMK04000.GP1]

FR4 (Er =  $-4.6$ ) CONTROLLED THICKNESS: 2.5 mils

VccCLK plane [LMK04000.GP2]

FR4 ?? mils thick

Middle Ground Plane

FR4

?? mils thick

Vcc mixed plane [LMK04000.G1]

FR4

?? mils thick

Bottom Copper – Thermal relief [Bulova.GBL]

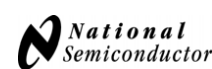

### **Appendix E: Bill of Materials**

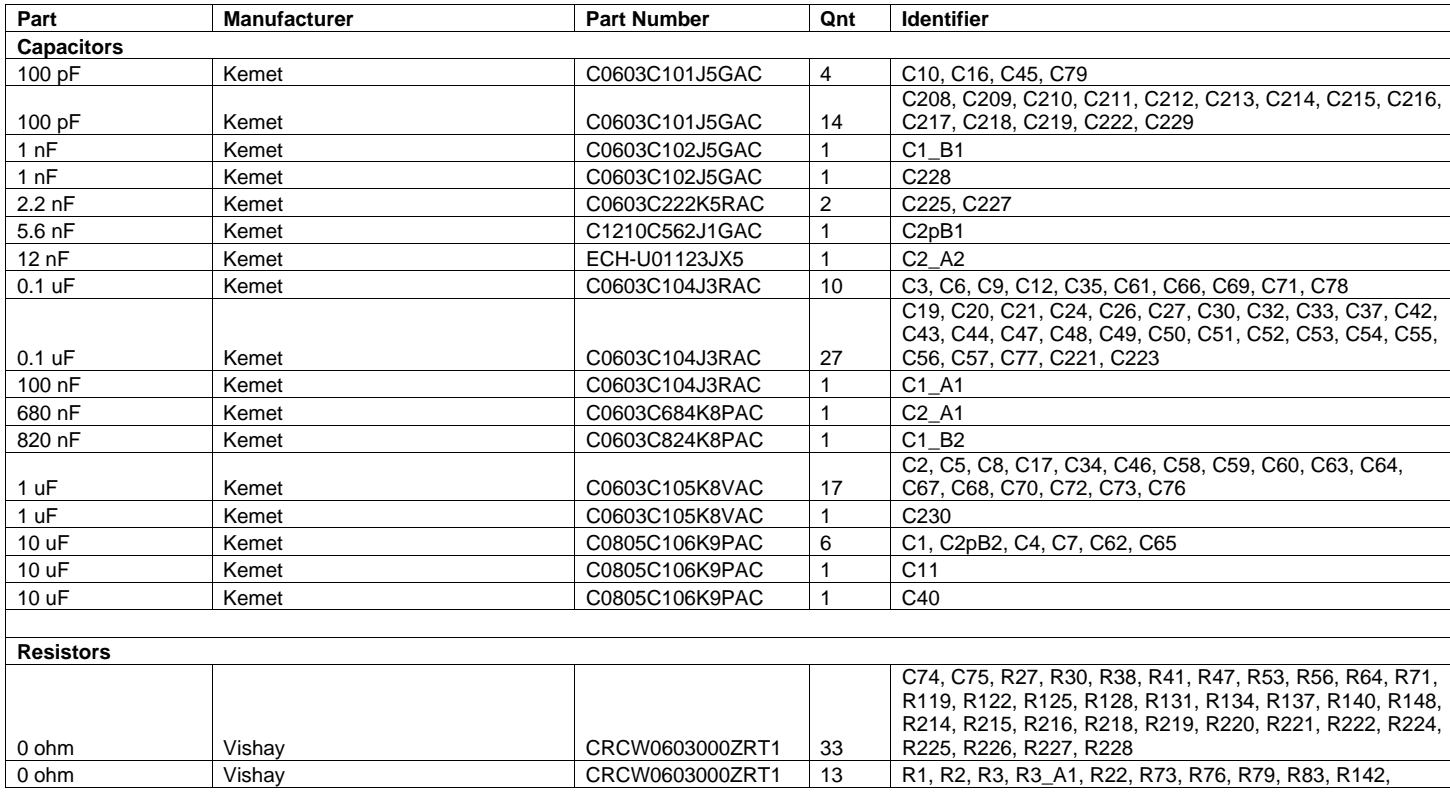

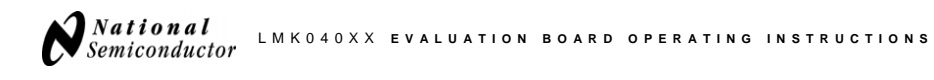

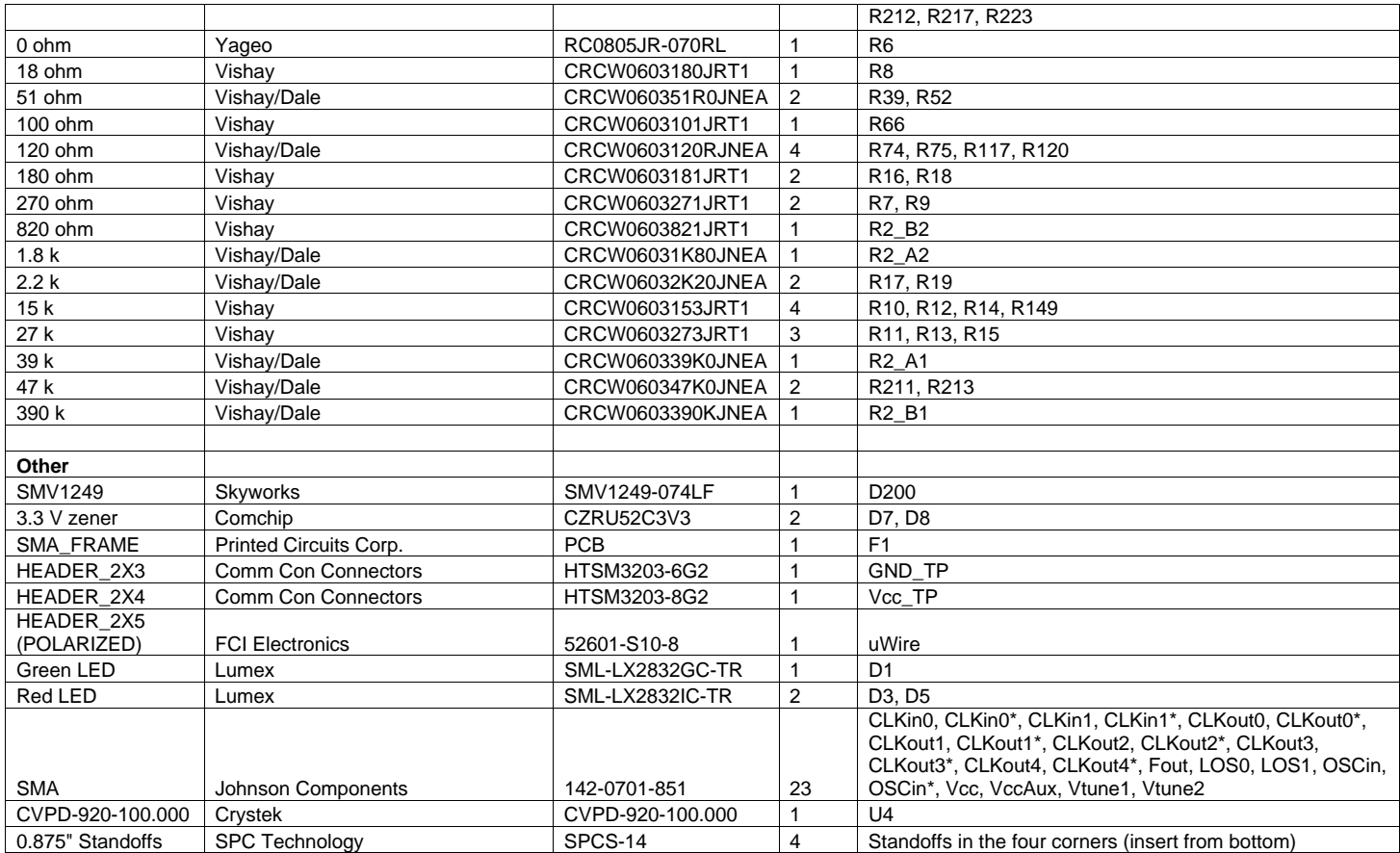

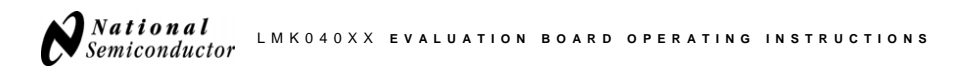

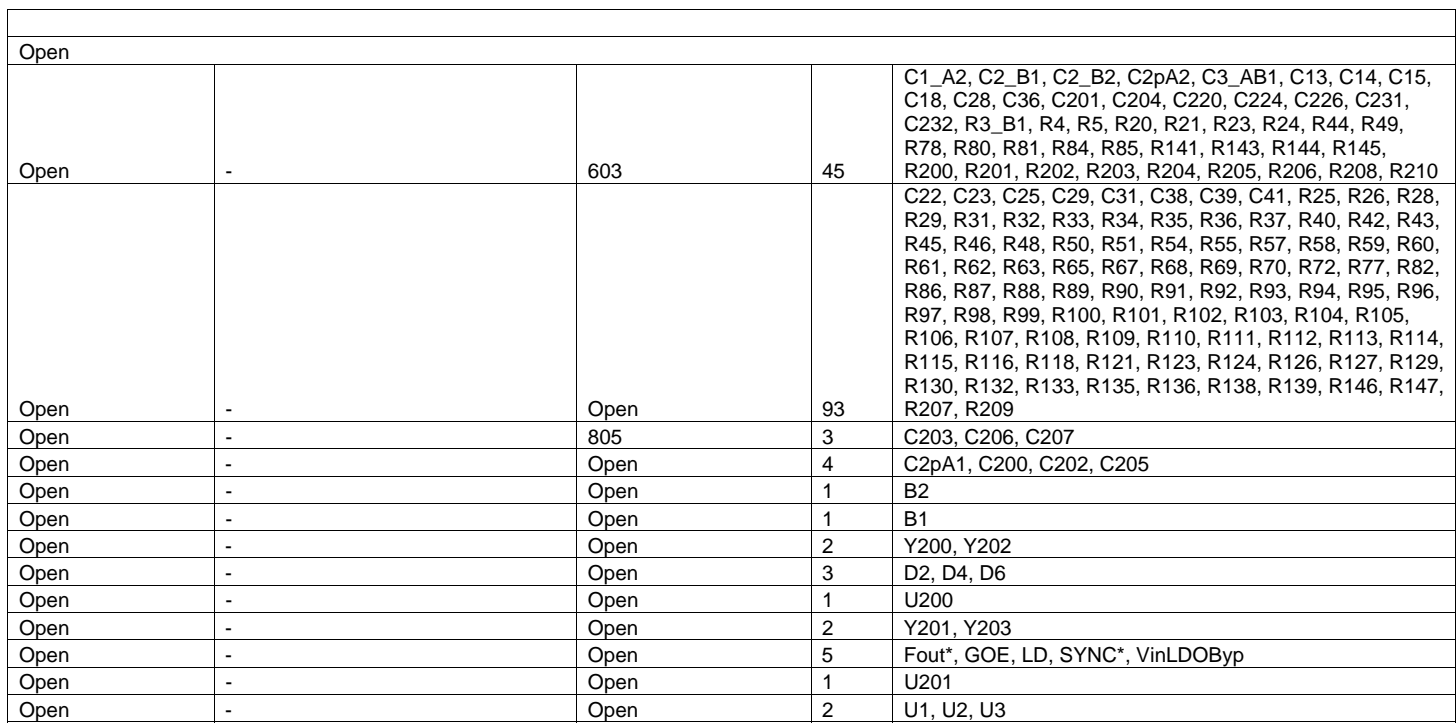

Ē

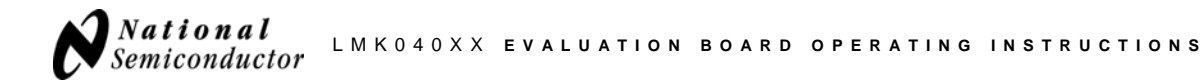

## **Appendix F**

### **Typical BALUN Board Frequency Response**

The following figure illustrates the typical frequency response of BALUN using either of the Mini-Circuits models listed.

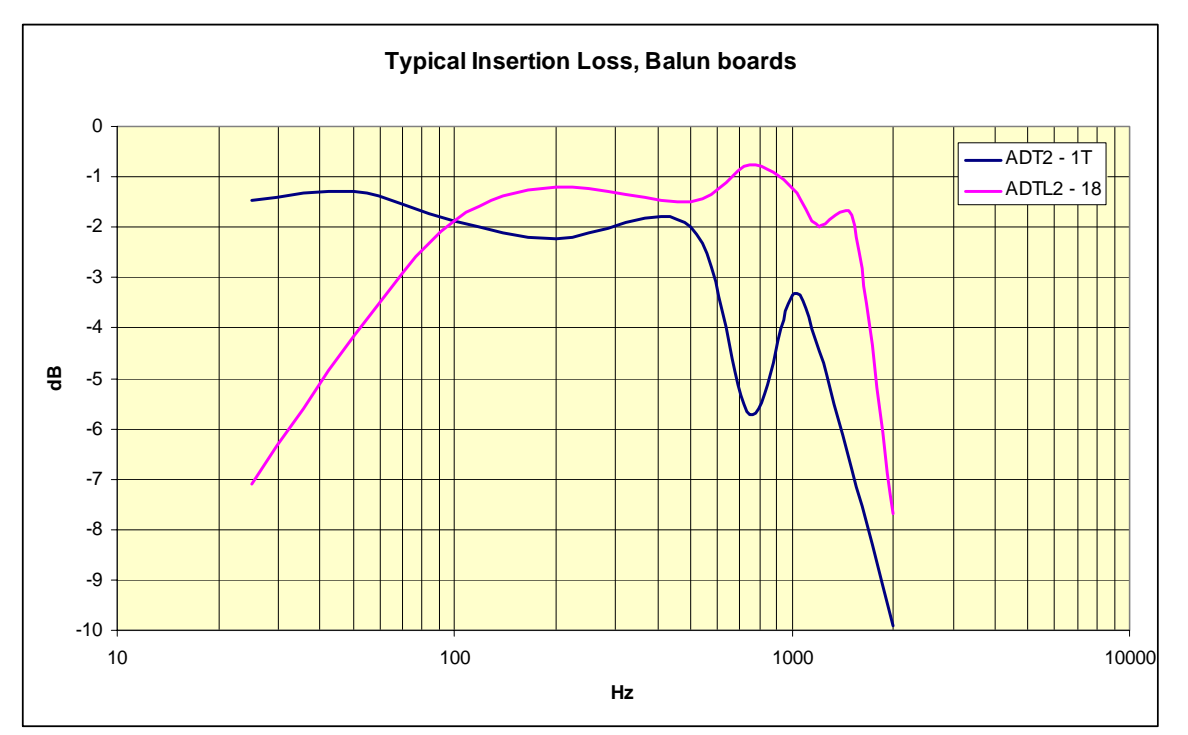

**Figure 18. Typical BALUN Frequency Response**

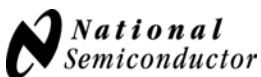

## **Appendix G**

This appendix contains instructions for changing the active on-board oscillator for PLL1.

### **Changing from Crystal Resonator to VCXO**

If the board has been setup to use the crystal-based oscillator with PLL1, the crystal may be disabled and the VCXO enabled as described on the following pages:

1. Install a zero Ohm resistor in R79 (near the VCXO)

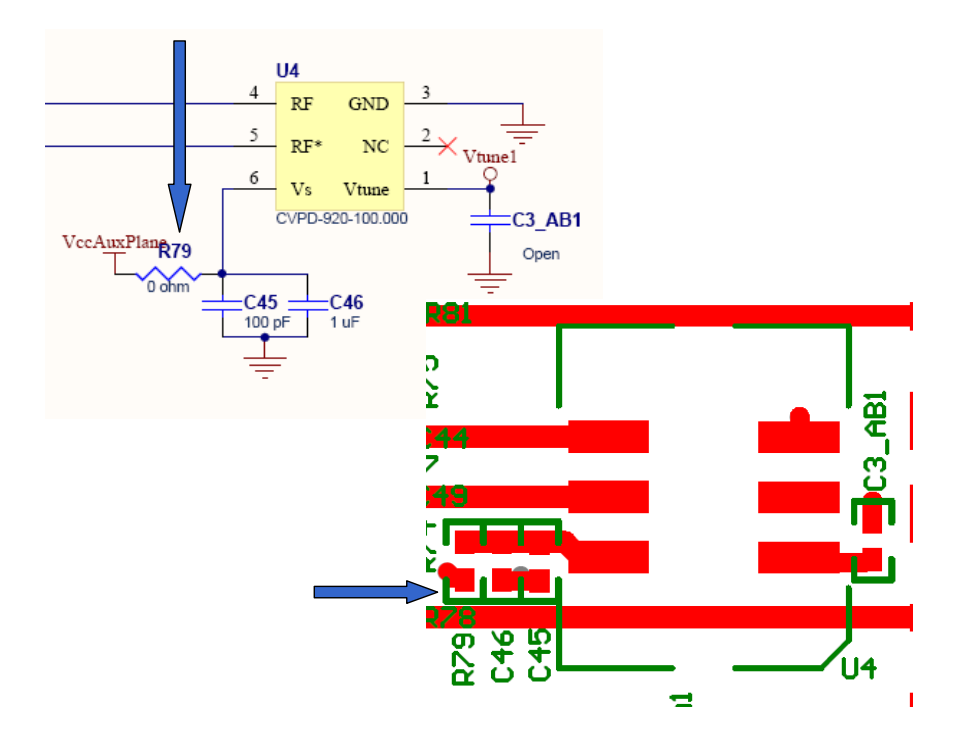

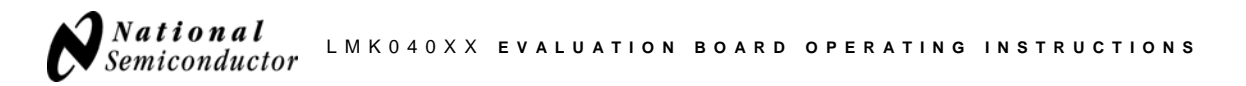

2. Remove resistors R62 and R63 and install 0.1 uF capacitors in C43 and C77.

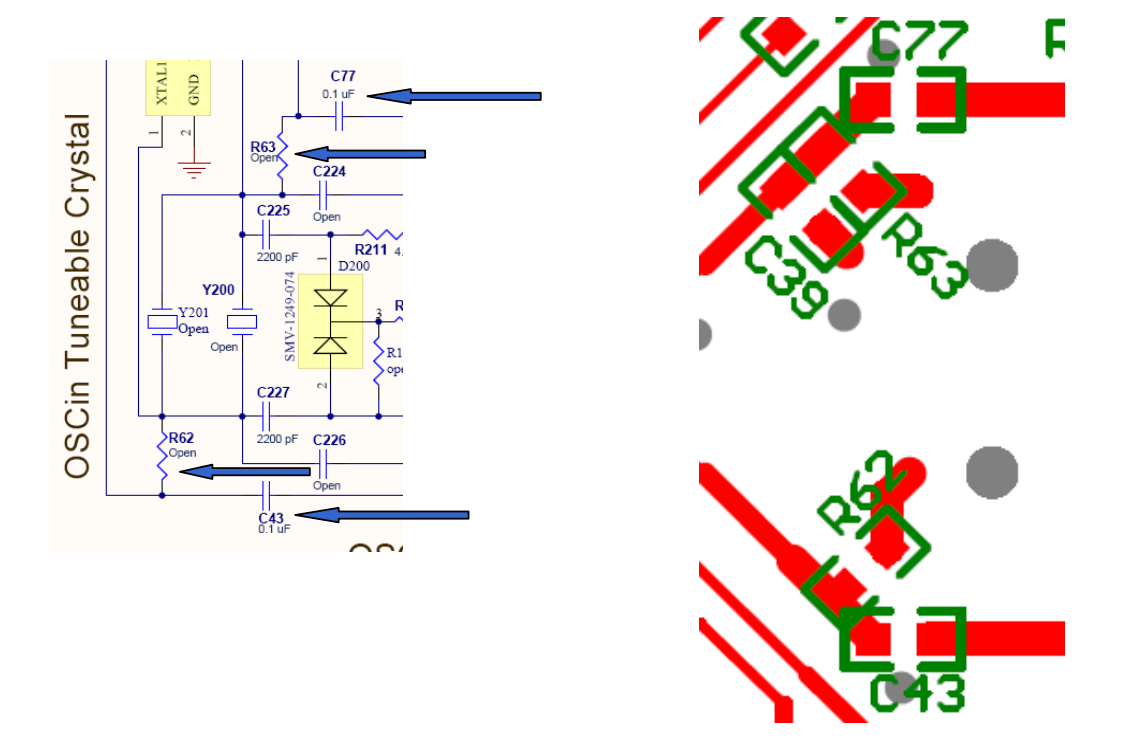

3. Remove resistors R141 and R80. Install a zero Ohm resistor in R142

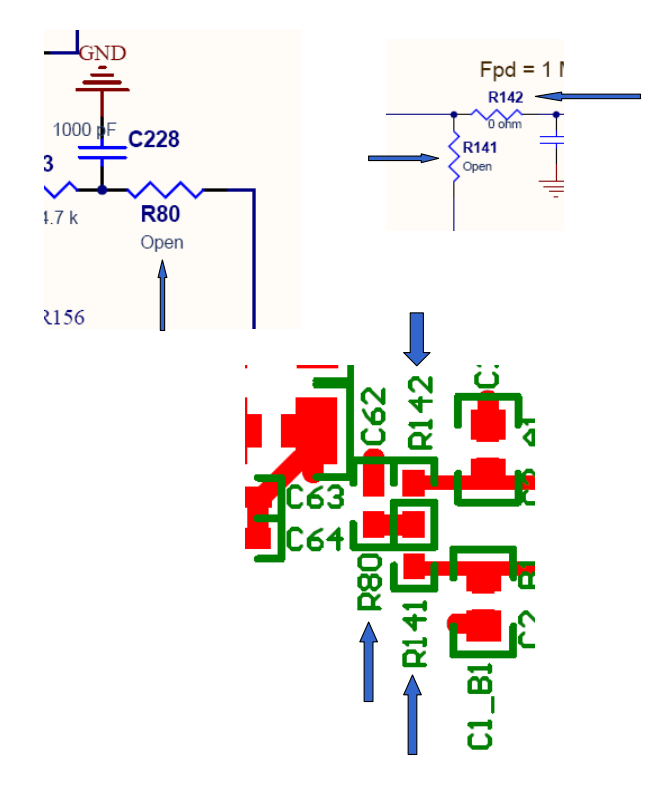

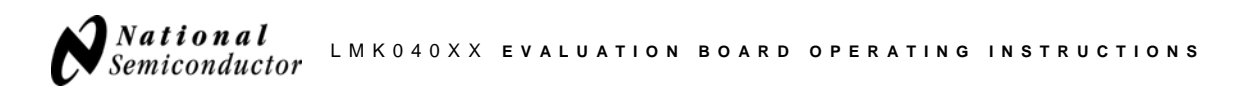

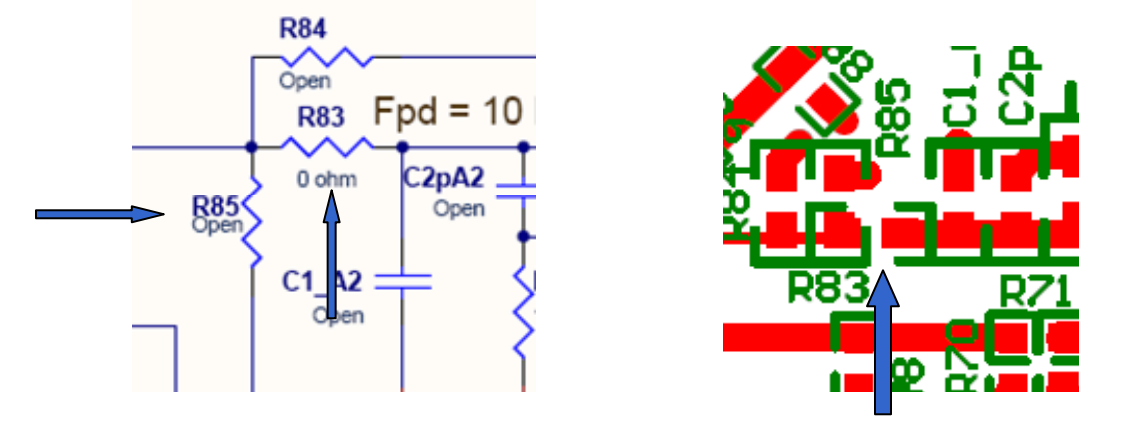

4. Install a 0 Ohm resistor in R83 and remove the 0 Ohm resistor in R85

5. Power to the VCXO is provided by placing a jumper on the Vcc\_TP header across the traces labeled "VccSMA" and "VccAUXPlane".

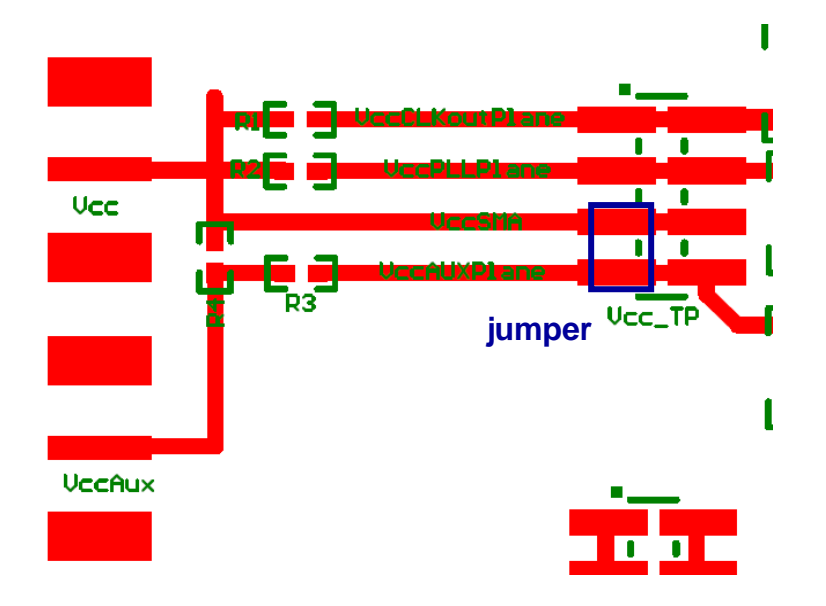

### **Changing from VCXO to Crystal Resonator**

If the board has been setup to use the VCXO for PLL1, the VCXO may be disabled and the crystal enabled as described on the following pages:

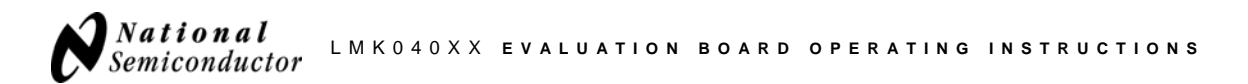

- $U<sub>4</sub>$  $\overline{4}$  $RF$ **GND** 5  $RF^*$  $NC$ Vtune1 б Vtune  $V<sub>s</sub>$ CVPD-920-100.000 C3\_AB1 VecAuxPlan<sub>R79</sub> Open  $\sum_{n=1}^{\infty}$ C45 :<br>100 pF  $C46$ 1 uF  $\mathbf{D}$ ř **REA**  $44$ 7  $55$  $C46$ R<sub>79</sub> U4 ᄇ п
- 1. Remove the zero Ohm resistor R79 (near the VCXO)

2. Install 0 Ohm resistors R62 and R63 and remove the 0.1 uF capacitors in C43 and C77.

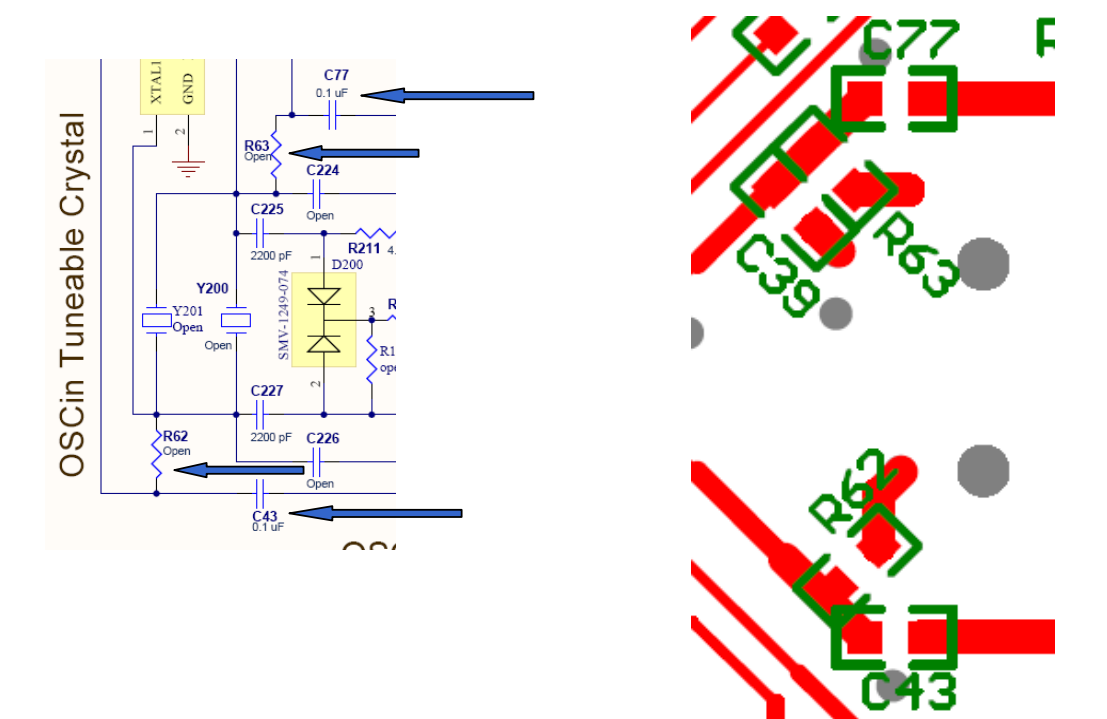

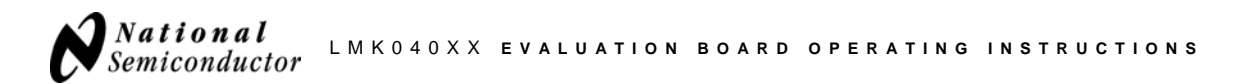

3. Install a 0 Ohm resistor at R141 and R80. Remove the zero Ohm resistor in R142

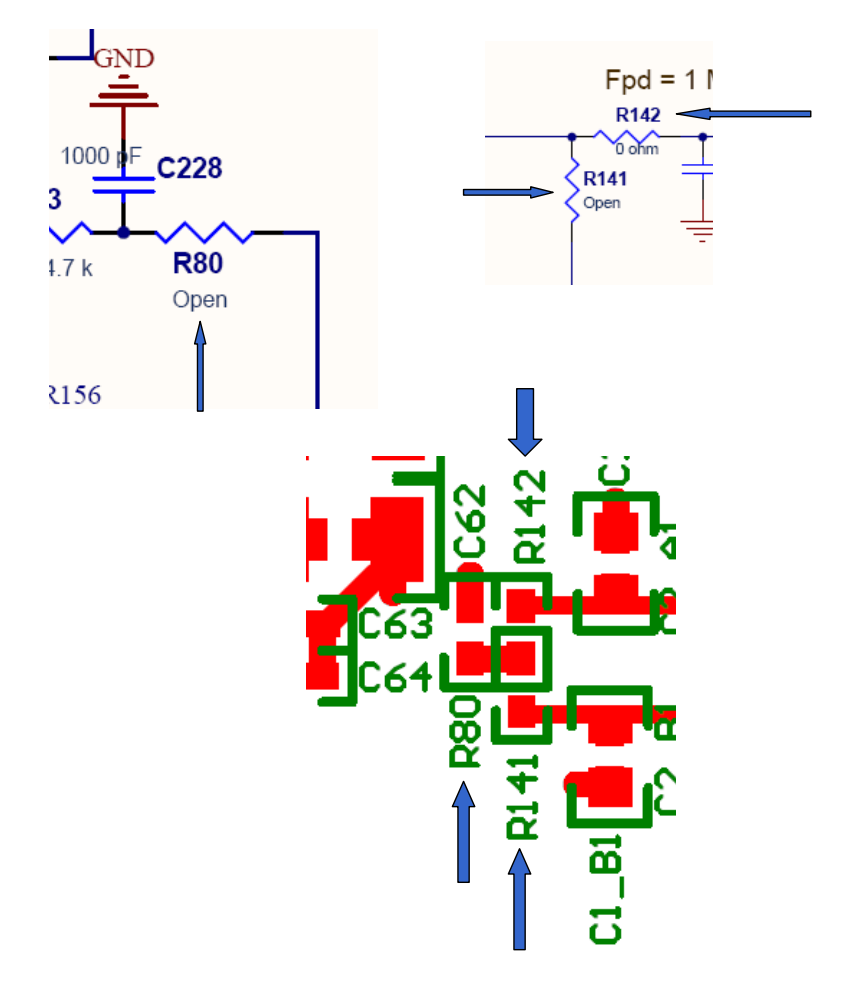

4. Remove the 0 Ohm resistor installed in R83 and install a 0 Ohm resistor in R85.

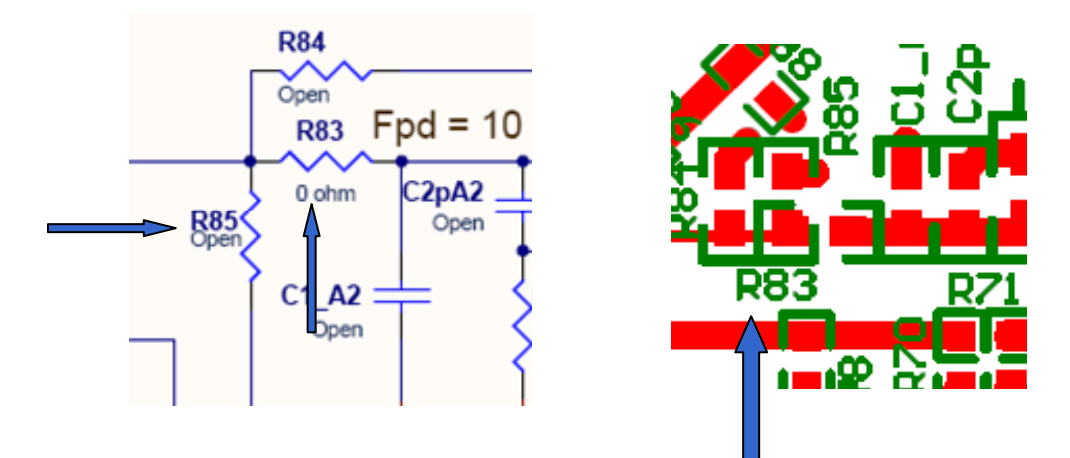

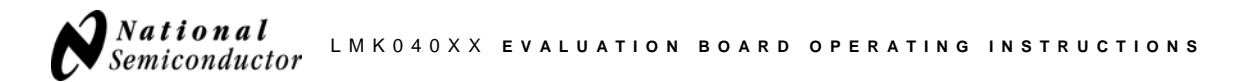

 5. Disconnect power to the VCXO by removing the jumper on the Vcc\_TP header across the traces labeled "VccSMA" and "VccAUXPlane", if installed.

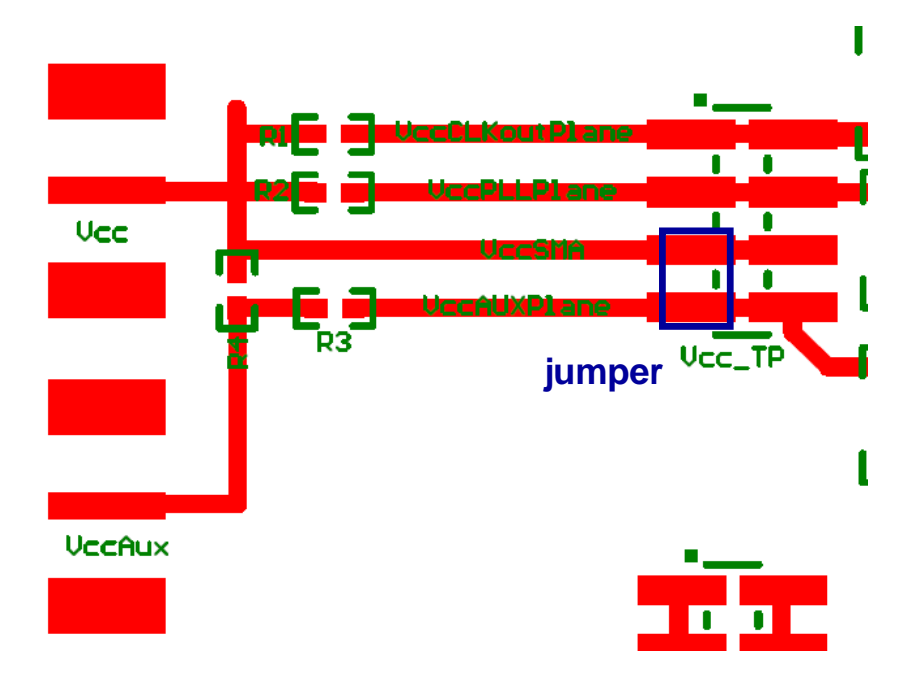